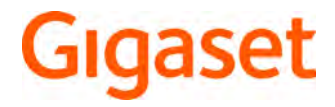

# E630 - E630 A E630H

La versión más actual de este manual de usuario está disponible en [www.gigaset.com/manuals](http://www.gigaset.com/manuals)

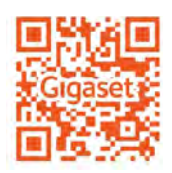

Acceda a los manuales de usuario online en su Smartphone o Tablet Descargue la aplicación "Gigaset Help" en:

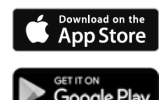

# Tabla de contenidos

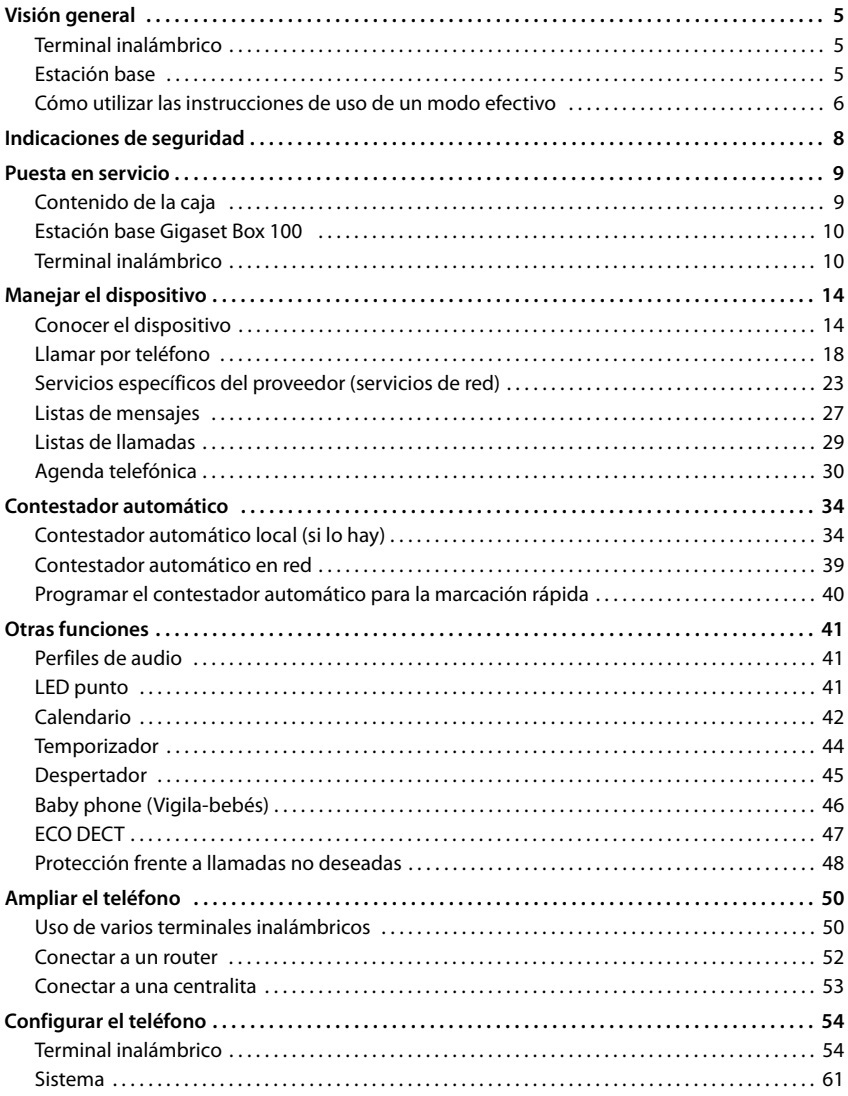

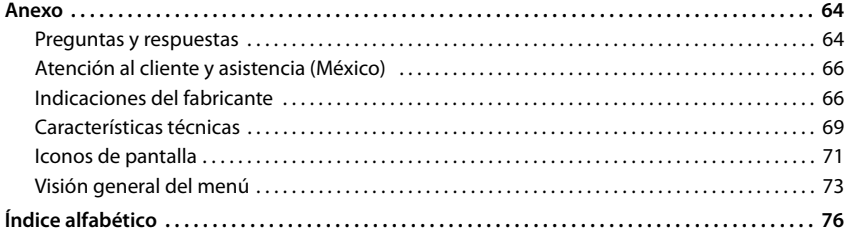

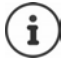

Algunas de las funciones que se describen en las instrucciones de uso no están disponibles en todos los países ni para todos los proveedores de red.

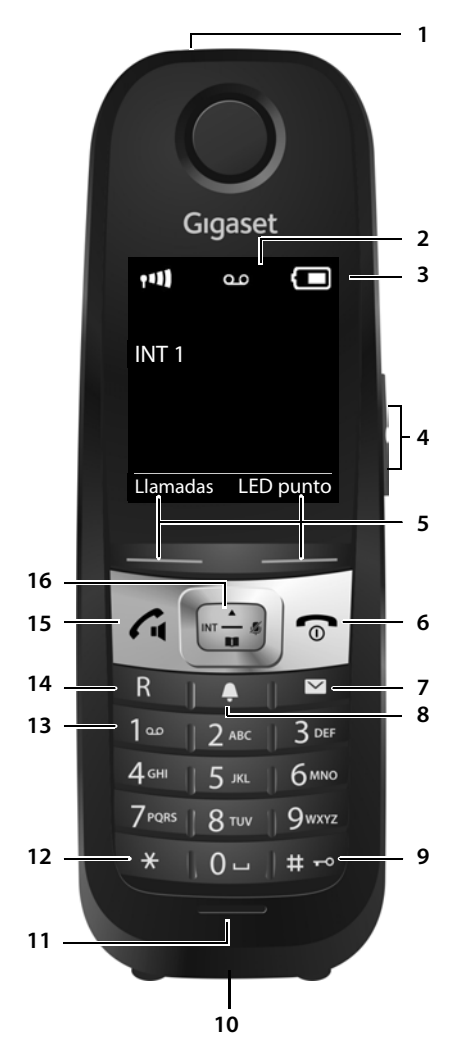

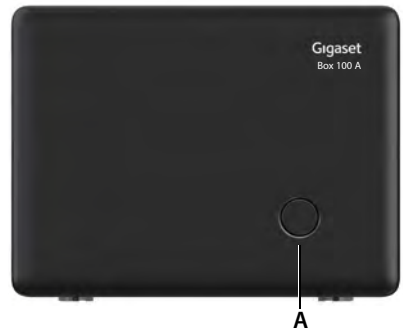

**13 Tecla 1**

**14 Tecla R**

# <span id="page-4-1"></span><span id="page-4-0"></span>**Terminal inalámbrico**

- **1 Spot LED** (**→** p. [41\)](#page-40-3) / **Indicador óptico de llamada** ( $\rightarrow$  p. [55\)](#page-54-0)
- **2 Pantalla**
- **3 Barra de estado** ( $\rightarrow$  p. [71\)](#page-70-1) Los iconos indican la configuración actual y el estado operativo del dispositivo
- **4 Teclas de volumen** (→ p. [15](#page-14-0))
- **5 Teclas de pantalla** ( $\rightarrow$  p. [15](#page-14-1)) Funciones distintas según la situación
- **6 Tecla de colgar, tecla encender/apagar** Finalizar llamada; interrumpir función; Retroceder un nivel en el menú Pulse

Volver al estado de reposo **Pulse prolon-**

**gadamente** Pulse **prolongadamente**

**brevemente**

Encender/apagar el terminal inalámbrico (en el estado de reposo)

- **7 Tecla de mensajes** ( $\rightarrow$  p. [27\)](#page-26-1) Acceso a las listas de llamadas y de mensajes; **parpadea**: mensaje nuevo o llamada perdida
- **8 Tecla de perfiles**

Cambio entre los perfiles de sonido

#### **9 Tecla de almohadilla**

Activar/desactivar el bloqueo de teclas (en el estado de reposo)

Pulse **prolongadamente**

Cambiar entre mayúsculas, minúsculas y números (al introducir texto)

**Pulse brevemente**

- **10 Conexión de auriculares** (Clavija jack de 2,5 mm)
- **11 Micrófono**
- **12 Tecla asterisco**

Abrir la tabla de caracteres especiales (al introducir texto)

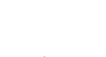

**Pulse brevemente**

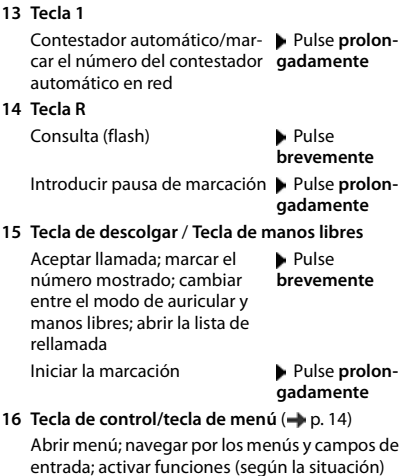

# <span id="page-4-2"></span>**Estación base**

#### **A Tecla de registro/paging**

Buscar terminales inalámbricos Pulse **breve-**(paging) **mente**

Registrar el terminal inalámbrico

Pulse **prolongadamente**

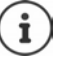

Su dispositivo puede diferir en forma y color de la imagen aquí mostrada.

## <span id="page-5-0"></span>**Cómo utilizar las instrucciones de uso de un modo efectivo**

Advertencias cuya desobediencia puede provocar lesiones personales o daños materiales en los equipos.

Información importante para el funcionamiento y la correcta manipulación, así como sobre funciones de pago.

Requisito para poder ejecutar la siguiente acción.

Información adicional útil.

#### **Teclas**

i

A

֩׀֦

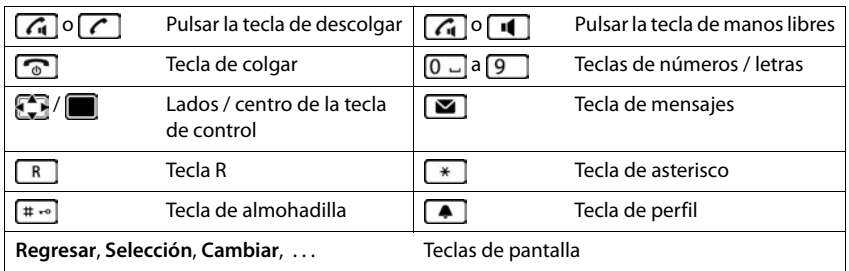

#### **Procedimientos**

**Ejemplo:** activar/desactivar la aceptación automática de llamadas

▶ **■ ▶** ... con **C** seleccionar **C** Configuración ▶ Aceptar ▶ C Telefonía ▶ Aceptar **Contest. autom. Cambiar (** = activado)

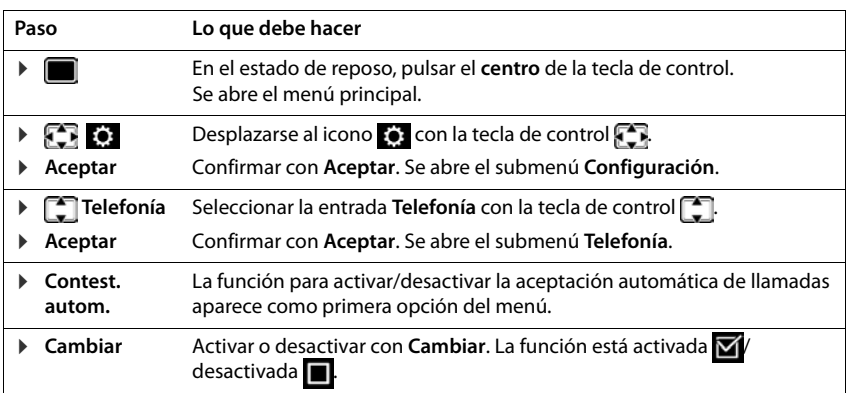

# **Indicaciones de seguridad**

<span id="page-7-0"></span>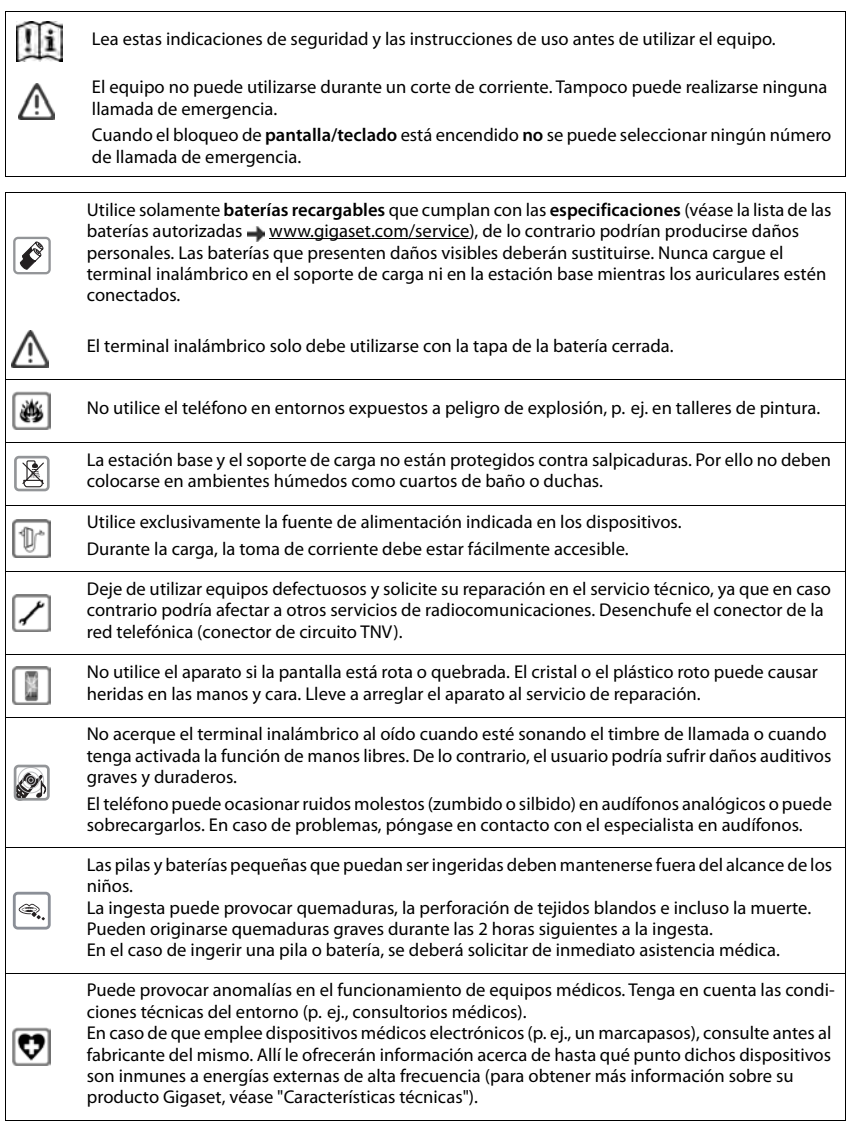

## **Puesta en servicio**

## <span id="page-8-1"></span><span id="page-8-0"></span>**Contenido de la caja**

- una **estación base**,
- una fuente de alimentación para la estación base,
- un cable telefónico,
- un **terminal inalámbrico**,
- un soporte de carga con fuente de alimentación,
- una tapa para las baterías (cubierta trasera del terminal inalámbrico),
- un disco de cierre para la tapa de las baterías,
- dos baterías,
- una pinza de sujeción para el cinturón,
- una cubierta de goma para la toma de conexión de los auriculares,
- un manual de instrucciones

Versión con varios terminales inalámbricos, por terminal inalámbrico, adicionalmente:

- un terminal inalámbrico,
- un soporte de carga con fuente de alimentación,
- dos baterías, una tapa de baterías, un disco de cierre, una cubierta de goma y una pinza de sujeción para el cinturón

La estación base y el soporte de carga están diseñados para funcionar en recintos cerrados y secos a una temperatura comprendida entre +41 °F y +113 °F.

Generalmente, el equipo no deja marcas ni huellas en la superficie sobre la que se coloca. Sin embargo, teniendo en cuenta la gran variedad de barnices y acabados usados en el mobiliario, no se puede excluir la posibilidad de que, con el contacto, queden marcas en la superficie sobre la que se apoye.

El teléfono no debe exponerse nunca a los efectos de fuentes de calor, de la luz solar directa ni de otros dispositivos eléctricos.

El teléfono debe protegerse contra la humedad, el polvo y los líquidos y vapores agresivos.

Este equipo solo es adecuado para su montaje a una altura de 2 m máx.

# <span id="page-9-0"></span>**Estación base Gigaset Box 100**

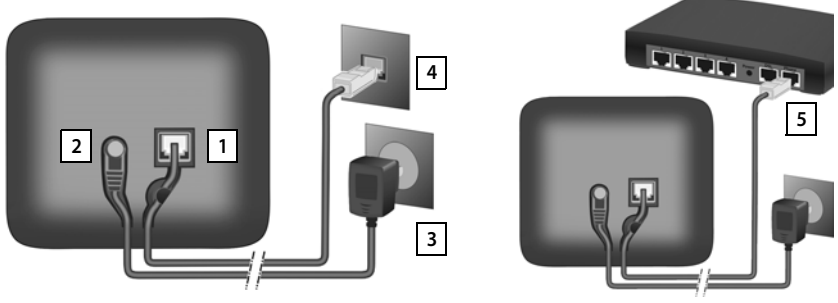

- ▶ Conecte el cable telefónico a la toma de conexión 1 situada en la parte trasera de la estación base y asegúrese de que encastra debidamente.
- ▶ Enchufe el cable de corriente de la fuente de alimentación en la toma de conexión 2.
- ¤ Si el volumen de suministro del modelo en cuestión la incluye: encaje la cubierta en las perforaciones de la parte trasera de la estación base (excepto en el caso de que instale la base en la pared).
- **Enchufe la fuente de alimentación**  $\boxed{3}$  y el conector del cable telefónico  $\boxed{4}$ .

Si se conecta a un router:

▶ Enchufe el cable telefónico en la toma telefónica del router 5.

El cable de red **siempre debe estar enchufado**, porque el teléfono no funciona si no recibe alimentación eléctrica.

# <span id="page-9-1"></span>**Terminal inalámbrico**

## **Conectar el soporte de carga**

- ▶ Inserte en el soporte de carga el conector plano de la fuente de alimentación 1.
- ▶ Enchufe la fuente de alimentación 2.

Extraer el conector plano del soporte de carga:

- ¤ Desenchufe la fuente de alimentación de la red de suministro eléctrico.
- **•** Presione el botón de desbloqueo 3.
- ▶ Extraiga el conector 4.

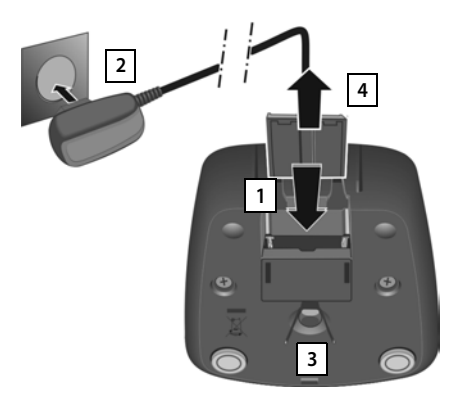

**3**

## **Puesta en servicio del terminal inalámbrico**

La pantalla está protegida con una lámina transparente. **Il a Retire la lámina protectora!** 

## **Colocar las baterías**

Utilice exclusivamente baterías recargables, ya que de otro modo es posible que se produzcan daños para la salud y daños materiales considerables. Por ejemplo, podría dañarse el revestimiento de las baterías o estas podrían incluso explotar. Además, podrían producirse problemas de funcionamiento o daños en el dispositivo.

- ▶ Colocar las baterías (con los polos +/- en la posición correcta, véase la imagen  $\boxed{1}$ ). **1**  $\left| \begin{matrix} 1 \end{matrix} \right|$
- ▶ Mantenga la tapa de la batería ligeramente inclinada e introdúzcala en primer lugar por abajo en la carcasa 2.
- **Presione la tapa 3 hasta que encaje.**
- ▶ Coloque el disco de cierre tal y como se muestra (girado aprox. 20<sup>°</sup>) 4. Preste atención a las flechas.
- ▶ Gire el disco de cierre en el sentido de las agujas del reloj hasta que oiga un clic <mark>5.</mark> El disco estará cerrado cuando coincidan las marcas del disco y las de la tapa 6.

#### **Volver a abrir la tapa de las batería**

- ▶ Gire el disco de cierre sujetándolo por la nervadura en sentido antihorario hasta el tope **7** (aprox. 20°) y extráigalo <mark>8</mark> .
- ▶ Introduzca la uña del dedo en la cavidad lateral entre la carcasa y la tapa **. 9**
- ▶ Retire la tapa 10.

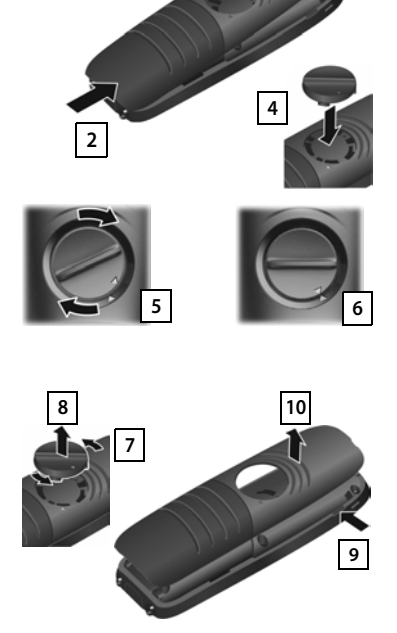

#### **Cargar las baterías**

▶ Antes de utilizar el terminal por primera vez, cargar las baterías por completo en el soporte de carga.

Las baterías estarán completamente cargadas cuando en la pantalla aparezca el icono .

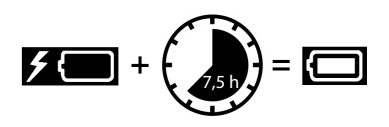

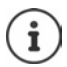

Las baterías pueden calentarse durante el proceso de carga. Esto es normal y no representa ningún peligro.

La capacidad de carga de las baterías disminuye, por desgaste, con el paso del tiempo.

Los terminales inalámbricos suministrados con la estación base ya están registrados en la misma. En el caso de que haya un terminal inalámbrico sin registrar (en la pantalla aparece **Por favor registre el teléfono.**), regístrelo manualmente ( $\rightarrow$  p. [50\)](#page-49-2).

#### **Colocar la pinza para el cinturón**

El terminal inalámbrico dispone de dos hendiduras en los laterales para fijar la pinza de sujeción para el cinturón.

- Colocar la pinza para el cinturón:Empuje la pinza para el cinturón sobre la parte trasera del terminal inalámbrico hasta que las pestañas de la pinza encajen en las hendiduras.
- Quitar la pinza para el cinturón:Presione con fuerza el centro de la pinza para el cinturón con el dedo pulgar derecho.Introduzca la uña del

otro pulgar lateralmente en la parte superior entre la pinza y la carcasa.Extraiga la pinza hacia arriba.

#### **Cambiar el idioma de pantalla**

Para cambiar el idioma, si no puede entender el idioma configurado:

- $\blacktriangleright$  Pulsar el centro de la tecla de control
- ▶ Pulsar las teclas **6**  $\sqrt{5}$  lentamente una tras otra ... Se muestra la pantalla de configuración del idioma con el idioma actual seleccionado (p. ej. **English**,  $\bigcirc$  = seleccionado).
- $\triangleright$  Seleccionar otro idioma:  $\triangleright$  Pulsar la tecla de control  $\lceil \frac{2}{n} \rceil$  hasta que en la pantalla quede resaltado el idioma deseado (p. ej. **Francais**) Pulsar la tecla derecha que hay justo debajo de la pantalla para seleccionar ese idioma.

Ejemplo

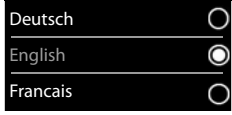

▶ Volver al estado de reposo: ▶ Pulse la tecla de colgar **prolongadamente** 

## **Ajustar la fecha y la hora**

Ajustar la fecha y la hora para que las llamadas recibidas se registren en la lista de llamadas con la fecha y la hora correctas y para poder usar el despertador.

¤ Pulsar la tecla de pantalla **Hora**

o, si la fecha y la hora ya están ajustadas:

▶ **■ ▶** ... con **C**, seleccionar **C** Configuración ▶ Aceptar ▶ Fecha/hora **Aceptar** 

La posición de entrada activa parpadea  $\blacksquare$ ... Cambiar la posición de entrada con  $\blacksquare$   $\blacksquare$  ... Cambiar entre los campos de entrada  $con \boxed{\phantom{a}^2}$ 

Introducir la fecha:

▶ ... Introducir el mes, el día y el año en formato de 8 dígitos  $\mathsf{con} \mathbb{H}$ .

Introducir la hora:

▶ ... Introducir la hora y los minutos en formato de 4 dígitos  $con$  $\mathbb{H}$ 

Guardar la configuración:

¤ Pulse la tecla de pantalla **Guardar**. . . . En la pantalla se muestra **Guardado** y suena un tono de confirmación

Volver al estado de reposo:

**▶ Pulse prolongadamente** la tecla de colgar

#### **El teléfono está ahora operativo.**

## **Conectar los auriculares**

▶ Conectar la claviia de los auriculares a la toma jack de 2,5 mm de la parte inferior del dispositivo 1.

Si **no** va a conectar unos auriculares:

▶ Use la cubierta de goma suministrada | 2 | para evitar que entre agua.

Encontrará recomendaciones acerca de los auriculares en la página de productos correspondiente en [www.gigaset.com](http://www.gigaset.com).

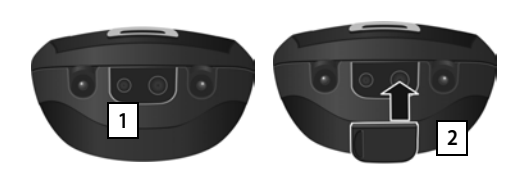

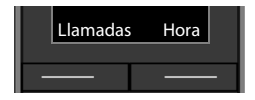

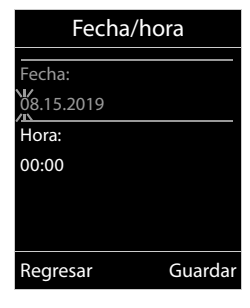

# <span id="page-13-1"></span><span id="page-13-0"></span>**Conocer el dispositivo**

## **Encender/apagar el terminal inalámbrico**

- Encender:  **Mantenga pulsada** la tecla de colgar con el terminal inalámbrico apagado
- Apagar:  **Mantenga pulsada** la tecla de colgar  $\sqrt{\alpha}$  con el terminal inalámbrico en estado de reposo

## **Bloquear/desbloquear el teclado**

El bloqueo del teclado impide el uso no intencionado del dispositivo.

Bloquear o desbloquear el teclado:  $\mathbf{F}$  **Fixed** Pulsar **prolongadamente** 

Teclado bloqueado: En la pantalla se muestra el icono **O** 

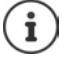

Al señalizarse una llamada entrante en el terminal inalámbrico, el bloqueo del teclado se desactiva automáticamente. Puede contestar la llamada. Al término de la misma, vuelve a activarse el bloqueo.

Con el teclado bloqueado no se pueden marcar los números de emergencia.

## <span id="page-13-2"></span>**Tecla de control**

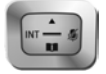

La tecla de control sirve para navegar por los menús y los campos de entrada y, dependiendo de la situación, también para abrir determinadas funciones.

En lo sucesivo se marcará en negro el lado de la tecla de control (arriba, abajo, derecha, izquierda) que se deberá pulsar en función de la situación (p. ej., para "pulsar el lado derecho de la tecla de control" o para "pulsar el centro de la tecla de control").

#### **En el estado de reposo**

Abrir la agenda telefónica Pulsar **brevemente** Abrir el menú principal Abrir la lista de terminales inalámbricos

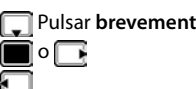

#### **En los submenús y los campos de entrada y de selección**

Confirmar la función

#### **Durante una llamada**

Abrir la agenda telefónica

Silenciar el micrófono

Iniciar una consulta interna

Ajustar el volumen del auricular o del altavoz en el modo de manos libres

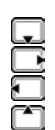

## <span id="page-14-0"></span>**Teclas de volumen**

Ajustar el volumen **del auricular/los auriculares**, **el tono de llamada**, **el modo manos libres** y la señalización de **citas:** Pulsar las teclas de volumen  $\Box$   $\Box$  a la derecha del terminal inalámbrico

## <span id="page-14-1"></span>**Teclas de pantalla**

Dependiendo de la situación, en la pantalla se ofrecen diferentes funciones.

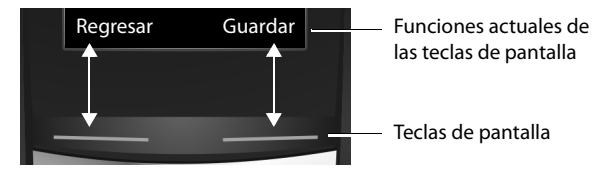

Iconos de las teclas de pantalla  $\rightarrow$  [p. 71](#page-70-2).

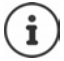

En estado de reposo, las teclas de pantalla tienen asignada una función. Modificar asig-nación: → p. [59](#page-58-0)

## **Manejo a través del menú**

Se pueden usar las funciones del dispositivo mediante un menú organizado en diferentes niveles.

Visión general del menú + p. [73](#page-72-1)

#### **Seleccionar/confirmar funciones**

Retroceder un nivel en el menú con **Regresar**

Volver al estado de reposo con **Mantener pulsado**

Activar/desactivar una función con **Cambiar** activado **/ desactivado / desactivado** 

Activar/desactivar una opción con **Selección** seleccionado O / no seleccionado O

Confirmar una selección con **Aceptar** o pulsar el centro de la tecla de control

#### **Conocer el dispositivo**

#### **Menú principal**

En el estado de reposo: **Pulsar la tecla de control en el centro** 

 $\blacksquare$   $\blacksquare$  ... seleccionar el submenú con la tecla de control  $\blacksquare$   $\blacktriangleright$ **Aceptar** 

Las opciones del menú principal se mostrarán en la pantalla mediante iconos. El icono de la función seleccionada se resalta en color y el nombre correspondiente se muestra en el encabezado de la pantalla.

#### **Submenús**

Las opciones de los submenús se muestran en forma de lista.

Para acceder a una función:  $\blacktriangleright$  ... seleccione la función con la tecla de control **Aceptar** 

Regresar al nivel anterior del menú:

¤ Pulsar la tecla de pantalla **Regresar**

o bien

**▶** Pulsar la tecla de colgar na **brevemente** 

#### **Volver al estado de reposo**

**Mantenga pulsada** la tecla de colgar

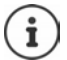

Si no se pulsa ninguna tecla, la pantalla retorna **automáticamente** al estado de reposo después de aproximadamente 2 minutos.

## **Introducir texto**

#### **Posición de entrada**

- ▶ Seleccionar el campo de entrada con  $\Box$ . El campo está activado cuando en él parpadea el cursor.
- $\triangleright$  Mover el cursor con  $\blacksquare$ .

#### **Corregir errores**

- Borrar **caracteres** a la izquierda del cursor:  $\blacktriangleright$  **C** Pulsar breve**mente**
- Borrar **palabras** a la izquierda del cursor: **Mantener pulsado**

#### Ejemplo

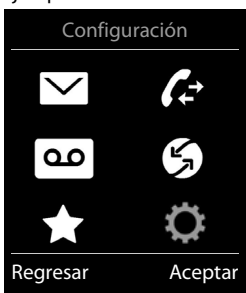

#### Ejemplo

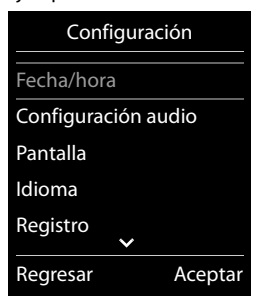

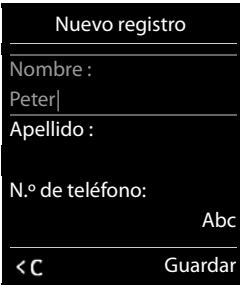

#### **Introducir letras/caracteres**

Las teclas entre  $\boxed{2}$  y  $\boxed{9}$  y la tecla  $\boxed{0}$   $\Box$  tienen asignadas varias letras y números. Cuando se pulsa una tecla, en la parte inferior de la pantalla se muestran los caracteres asignados. El carácter seleccionado aparece resaltado.

- Seleccionar letras/números: Pulsar **brevemente** la tecla varias veces seguidas
- Alternar entre minúsculas, mayúsculas y números:  $\blacktriangleright$  Pulsar la tecla de almohadilla  $\left|\frac{1}{n} \right|$ Al editar una entrada de la agenda telefónica, la primera letra y la que sigue a un espacio se escribirán automáticamente en mayúscula.
- Introducir caracteres especiales:  $\blacktriangleright$  Pulsar la tecla de asterisco  $\blacktriangleright$   $\ldots$  desplazarse al carácter deseado con **Insertar**

La disponibilidad de los caracteres especiales depende del idioma seleccionado.

# <span id="page-17-0"></span>**Llamar por teléfono**

## **Llamadas**

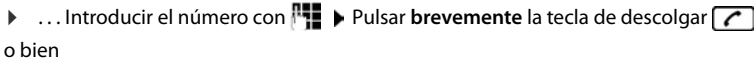

▶ **Mantener pulsada** la tecla de descolgar ▶ ... Introducir el número con **PT** Cancelar la marcación:  $\triangleright$  Pulsar la tecla de colgar  $\lceil \cdot \cdot \rceil$ 

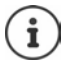

Información sobre la Identificación del Número Llamante: - p. [23](#page-22-1)

Si la iluminación de la pantalla está desactivada, se activa cuando se pulsa cualquier tecla. **Las teclas numéricas** pulsadas se van mostrando en pantalla, las **otras teclas** no tienen función en este estado.

## **Marcar desde la agenda telefónica**

▶ ... Abrir la agenda telefónica con D ▶ ... Seleccionar la entrada con D ▶ Pulsar la tecla de descolgar  $\sqrt{\phantom{a}}$ 

En el caso de que haya varios números para un mismo contacto:

▶ ... Seleccionar el número con DPP Pulsar la tecla de descolgar D... Se marcará el número

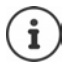

Para el acceso rápido (marcación abreviada): Asignar números de la agenda telefónica a las teclas numéricas o de pantalla.

## **Marcar desde la lista de rellamada**

La lista de rellamada contiene los 20 últimos números distintos marcados en este terminal inalámbrico.

- ▶ Pulsar la tecla de pantalla  $\rightarrow$  ... Se abrirá la lista de rellamada ▶ ... Seleccionar la entrada
	- con **Pulsar la tecla de descolgar**

Si se muestra un nombre:

▶ Ver . . . Se muestra el número ▶ . . . En caso necesario, desplazarse por los números con  $\Box$   $\Box$  ... Una vez llegado al número de teléfono deseado, pulsar la tecla de descolgar  $\Box$ 

#### **Administrar los registros de la lista de rellamada**

▶ Pulsar la tecla de pantalla  $\rightarrow$  ... Se abre la lista de rellamada ▶ ... Seleccionar la entrada

con  $\Box$  **Deciones** ... Opciones disponibles:

Añadir la entrada a la agenda telefónica:  $\blacktriangleright$  **Copiar a agenda**  $\blacktriangleright$  Aceptar Capturar el número que aparece en pantalla:

▶ **T**Mostrar número ▶ Aceptar ▶ ... En caso necesario, modificar o completar con < € ...Guardar como una entrada nueva en la agenda telefónica con

Borrar la entrada seleccionada: **Eliminar registro Aceptar**

Borrar todas las entradas: **Borrar lista Aceptar**

#### **Marcar desde una lista de llamadas**

Las listas de llamadas ( $\rightarrow$ p. [29](#page-28-1)) contienen las últimas llamadas recibidas, realizadas y perdidas.

 $\triangleright \blacksquare$   $\triangleright$  ... Con  $\blacksquare$ , seleccionar  $\blacktriangle$  Listas de llam. **Aceptar**  $\blacktriangleright$  ... Seleccionar la lista con  $\lceil \frac{A}{2} \rceil$   $\blacktriangleright$  **Aceptar**  $\blacktriangleright$  ... Seleccionar la entrada con **Pulsar la tecla de** descolgar<sup>7</sup>

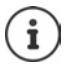

Las listas de llamadas pueden abrirse directamente con la tecla de pantalla **Llamadas**, si está asignada la función correspondiente.

La lista **Llam. perdidas** también se puede abrir con la tecla de mensajes  $\boxed{\blacksquare}$ 

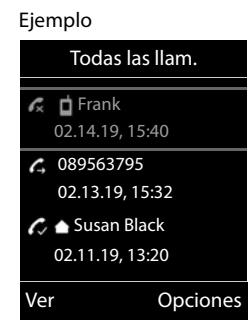

#### **Llamada directa**

Al pulsar una tecla **cualquiera**, se marcará un número preasignado. De este modo, p. ej., los niños que todavía no sean capaces de introducir números pueden llamar a un número determinado.

Ejemplo٩Ú

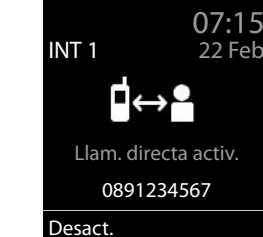

Ô

Activar el modo de llamada directa:

▶ **■ ▶** ... con **Fi** seleccionar **Func. adicionales Aceptar Llamada directa Aceptar** . . . Con , seleccionar **Activación llamada a** . . . Introducir el número con **Guardar** . . . En la pantalla de reposo se muestra el mensaje **Llam. directa activ.** y el número de teléfono seleccionado

Realizar una llamada directa: Pulsar cualquier tecla . . . Se marcará el número guardado

Cancelar la marcación:  $\blacktriangleright$  Pulsar la tecla de colgar  $\lceil \cdot \cdot \rceil$ .

Cancelar el modo de llamada directa: **Mantener pulsada** la tecla  $\boxed{++}$ 

## **Llamadas entrantes**

Una llamada entrante se señaliza mediante un timbre, una indicación en la pantalla y el parpadeo de la tecla  $\Box$ 

Aceptar la llamada:

- Pulsar la tecla de descolgar
- Si **Contest. autom.** está activado: Retirar el terminal inalámbrico del soporte de carga
- En un sistema con contestador automático: Enviar una llamada al contestador automático:  $\rightarrow \infty$
- Responder la llamada a través de auriculares

Desactivar el timbre de llamada: **> Silencio** ... La llamada solo se puede aceptar mientras se muestre en la pantalla

#### **Llamar por teléfono**

#### **Activar/desactivar la aceptación automática simple de llamadas**

Responder a una llamada con las teclas  $[0, \ldots, 9]$  ,  $\rightarrow \infty$  ,  $\mathbb{R}$  , además de la tecla de descol- $\sqrt{a}$ ▶ **■ ▶** ... Con  $\Box$ , seleccionar  $\odot$  Configuración ▶ Aceptar ▶  $\Box$  Telefonía ▶ **Aceptar ▶**  $\begin{bmatrix} \bullet \\ \bullet \end{bmatrix}$  **<b>Aceptación fácil** ▶ Editar ( $\begin{bmatrix} \bullet \\ \bullet \end{bmatrix}$  = activado)

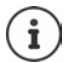

Los cambios solo se guardarán de manera permanente en el **Perfil personal**.

#### **Información sobre la persona que realiza la llamada**

El número de teléfono del abonado que llama se muestra en la pantalla. Si el número de la persona que llama está guardado en la agenda del teléfono, se muestra el nombre en pantalla.

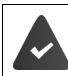

Identificación del abonado llamante (-p. [23\)](#page-22-1).

## **Realizar llamadas internas**

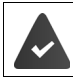

En la estación base debe haber registrados varios terminales inalámbricos ( $\rightarrow$ p. [50](#page-49-3)).

¤ Pulsar **brevemente** . . . Se abre la lista de todos los terminales inalámbricos, donde el terminal propio está marcado con <  $\blacktriangleright$  ... Con  $\Box$ , seleccionar el terminal inalámbrico al que llamar o **Llam. todos** (llamada colectiva) **Pulsar la tecla de descolgar**  $\boxed{\cdot}$ 

Marcación rápida para una llamada colectiva:

- **▶ Pulsar brevemente**
- o **mantener pulsado**

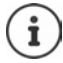

Las llamadas internas realizadas a terminales inalámbricos registrados en la misma estación base son gratuitas.

Escuchará el tono de línea ocupada si:

- Ya hay establecida una conexión interna
- El terminal inalámbrico al que se ha llamado no está disponible (desconectado, fuera del alcance)
- La llamada interna no se acepta en el transcurso de 3 minutos

#### **Consulta interna / Transferencia interna de una llamada**

Telefonear a un usuario **externo** y transferir la llamada a un usuario **interno** o realizar una consulta.

¤. . . Se abre la lista de terminales inalámbricos. . . Con , seleccionar el terminal inalámbrico o **Llam. todos ▶ Aceptar** . . . Se abre el usuario/los usuarios internos . . . Opciones disponibles:

Realizar una consulta: ¤ Hablar con el usuario interno

Volver a la comunicación externa:

¤ **Opciones Fin llam.activ. Aceptar** 

Transmitir la llamada externa si el usuario interno ya ha contestado:

 $\triangleright$  Notificar la llamada externa  $\triangleright$  Pulsar la tecla de descolgar  $\lceil \cdot \cdot \rceil$ 

Transmitir la llamada externa antes de que descuelgue el usuario interno:

 $\triangleright$  Pulsar la tecla de colgar  $\boxed{\odot}$  ... La llamada externa se transfiere inmediatamente. Si el usuario interno no contesta o está ocupado, la llamada externa retornará a usted automáticamente.

Finalizar la llamada interna si el usuario interno **no** responde o está comunicando:

▶ Fin . . . Usted regresa a la comunicación externa

#### **Conectarse a una comunicación externa**

Está llevando a cabo una comunicación. Un interlocutor interno puede conectarse a la misma y participar en la comunicación (conferencia).

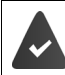

La función **Escuchar** está activada.

#### **Activar/desactivar la intrusión**

▶ **■ ▶** ... con **C** seleccionar **C** Configuración ▶ Aceptar ▶ C Telefonía ▶ Aceptar ▶ **Escuchar Cambiar** ( $\leq$  = activado)

#### **Intrusión**

La línea está ocupada con una comunicación externa. En la pantalla se muestra la indicación correspondiente. Podrá unirse a la comunicación externa existente.

**▶**  $\boxed{\frown}$  **Mantener pulsado** ... Todos los interlocutores oirán un tono de aviso

#### **Finalizar la intrusión**

 $\triangleright \ \blacksquare$  Pulsar . . . Todos los usuarios escuchan un tono de aviso.

## **Durante una llamada**

#### **Manos libres**

Activar/desactivar el modo de manos libres durante una comunicación, durante el establecimiento de la conexión y al escuchar el contestador automático (en un sistema con contestador automático local):

 $\triangleright$  Pulsar la tecla de manos libres  $\blacksquare$ 

Para colocar el terminal inalámbrico en el soporte de carga durante una comunicación:

 $\triangleright$  Mantener pulsada la tecla de manos libres  $\blacksquare$   $\blacksquare$   $\ldots$  Colocar el terminal móvil en el soporte de carga ▶ ... Mantener pulsado **de durante otros 2 segundos** 

#### **Volumen de la conversación**

Se aplica al modo utilizado actualmente (manos libres, auricular o auriculares, si el terminal inalámbrico tiene una conexión para auriculares):

▶ Pulsar las teclas de volumen  $\boxed{+}/\boxed{-}$  o $\boxed{+}$  ... Ajustar el volumen con  $\boxed{+}/\boxed{-}$  o T) **Guardar** 

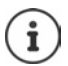

El nivel ajustado se guarda automáticamente después de unos 3 segundos, incluso si no se pulsa **Guardar**.

#### **Silenciar el micrófono**

Cuando el micrófono está desactivado, los otros interlocutores no pueden oírle.

Activar/desactivar el micrófono durante una comunicación: Pulsar

# <span id="page-22-0"></span>**Servicios específicos del proveedor (servicios de red)**

Los servicios de red dependen de la red (red fija analógica o telefónica por Internet) y del proveedor de la red (proveedor de servicios), y, en caso necesario, habrá que solicitarlos a dicho proveedor.

Puede obtener una descripción de las características de estos servicios en las páginas Web de su proveedor de telefonía o en sus establecimientos.

En caso de que surjan problemas, diríjase a su proveedor de red.

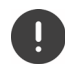

La contratación de servicios puede implicar **costes adicionales**. Para más información, póngase en contacto con su proveedor de red.

Se distinguen dos grupos de servicios de red:

- Servicios de red que se activan en el estado de reposo para la llamada siguiente o para todas las llamadas siguientes (p. ej. "realizar llamada con número oculto"). Se activan/desactivan con el menú **Selec. servicios**.
- Servicios de red que se activan durante una llamada externa (por ejemplo, "Consulta"). Durante una conversación externa, se ofrecen como una opción o están disponibles a través de una tecla de pantalla (p. ej. **Llam.ext.**).

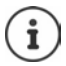

La activación/desactivación o la gestión de los servicios de red se realiza mediante el envío de determinados códigos a la red de telefonía.

Tras recibir el tono de confirmación de la red telefónica, pulsar  $\sqrt{2}$ .

## <span id="page-22-1"></span>**Transmisión de números de teléfono**

Cuando se realiza una llamada la central telefónica transmite el número de teléfono del autor de la llamada (CLI = Calling Line Identification) y puede visualizarse en la pantalla del receptor de la llamada (CLIP = CLI Presentation). Si se oculta el número de teléfono éste, no se muestra en la pantalla del receptor de la llamada. La llamada es anónima (CLIR = CLI Restriction).

#### **Presentación del número de teléfono para las llamadas entrantes**

#### **Con transmisión de números de teléfono**

El número de teléfono del abonado que llama se muestra en la pantalla. Si el número de la persona que llama está guardado en la agenda del teléfono, se muestra el nombre en pantalla.

#### **Sin transmisión de números de teléfono**

En lugar del nombre y del número se muestra lo siguiente:

- **Externa**: no se recibe ningún número.
- **Llam. anónima**: el autor de la llamada ha suprimido la transmisión de su número de teléfono.
- **No disponible**: no es posible reconocer el número del abonado llamante.

#### **Presentación del número de teléfono para las llamadas salientes**

#### **Activar/desactivar la transmisión de nuestro número de teléfono para todas las llamadas**

Esta configuración es válida para todos los terminales inalámbricos registrados.

▶ **■ ▶** ... Con **T** seleccionar **S** Selec. servicios ▶ Aceptar ▶ [ Todas llam.anón. ▶ **Cambiar**  $(\overline{\mathbf{M}})$  = activado)

#### **Desactivar la transmisión de nuestro número de teléfono solo para la siguiente llamada**

▶ **■ ▶** . . . Con  $\blacksquare$ , seleccionar  $\blacksquare$  Selec. servicios ▶ Aceptar ▶  $\blacksquare$  Sig. llam. anónima ▶ **Aceptar •** ... Introducir el número con **Marcar > Marcar** Con la llamada no se transmite el número de teléfono

#### **Transmitir el número en la siguiente llamada**

En la siguiente llamada se transmitirá el número, incluso si está activada la supresión permanente de la transmisión del número de teléfono .

▶ **■ ▶** ... Con  $\begin{bmatrix} 5 \\ 1 \end{bmatrix}$ , seleccionar  $\begin{bmatrix} 5 \\ 1 \end{bmatrix}$  Selec. servicios ▶ Aceptar ▶  $\begin{bmatrix} 5 \\ 1 \end{bmatrix}$  Siguiente llam. ▶ **Aceptar ▶ Enviar n.º ▶ ... Introducir el número con <b>Marcar** ... Cuando se establece la conexión se transmite el número de teléfono

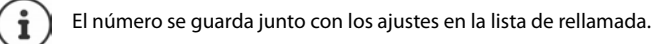

#### **No transmitir el número en la siguiente llamada**

▶ **■ ▶** ... Con  $\Box$  seleccionar  $\Box$  Selec. servicios ▶ Aceptar ▶  $\Box$  Siguiente llam. ▶ **Aceptar Llam. anónima L...** Introducir el número con **Marcar** ... Cuando se establece la conexión no se transmite el número de teléfono

#### **Rechazar llamadas anónimas**

Se rechazan las llamadas cuya transmisión del número de teléfono ha sido suprimida por la persona que llama (CLIR).

▶ **■ ▶** . . . Con  $\bullet$  seleccionar **S** Selec. servicios ▶ Aceptar ▶  $\bullet$  Rechaz. II. descon. ▶ **Aceptar Estado:** ... Con , seleccionar Activ. o Desac. **Enviar** 

#### **CNIP (Calling Name Identification Presentation)**

En algunos casos, si el servicio está disponible, su terminal está capacitado para presentar el nombre registrado del abonado que le llama. En todo caso, si el número está guardado en su agenda telefónica, en lugar del número se mostrará el nombre de la entrada de la agenda telefónica.

## **Devolución de llamada**

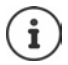

Puede no estar disponible en su línea telefónica. Consulte la disponibilidad de este servicio con su proveedor de telefonía.

#### **Si está ocupado/no contesta**

Si no se puede contactar con el usuario llamado, se puede iniciar una devolución de llamada.

- **Si está ocupado:** La devolución de llamada se realiza tan pronto como concluya la llamada en curso del usuario receptor de la llamada.
- **Si no contesta:** La devolución de llamada se realiza tan pronto como concluya la siguiente llamada del usuario receptor de la llamada.

#### **Iniciar la devolución de llamada**

▶ Opciones ▶ **| Devoler llam.** ▶ Aceptar ▶ Pulsar la tecla de colgar <a>

#### **Anular una devolución de llamada solicitada con anterioridad**

▶ **■ ▶** . . . Con  $\blacksquare$ , seleccionar  $\varsigma$  Selec. servicios ▶ Aceptar ▶  $\blacksquare$  Desact. devol. llam. ▶ **Aceptar** . . . Recibirá una confirmación desde la red telefónica  $\triangleright$  Pulsar la tecla de colgar  $\widehat{\mathbb{R}}$ 

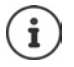

Sólo puede estar pendiente una devolución de llamada. Cuando se activa una devolución de llamada, la llamada que está activa se anula automáticamente.

La devolución de llamada sólo puede atenderse en el terminal inalámbrico que ha invocado la devolución de llamada.

Si la devolución de una llamada se indica antes de haberla anulado:  $\blacktriangleright$  Pulsar la tecla de colgar<sup>n</sup>

## **Desvío de llamadas**

El desvío de llamadas le permite redirigir las llamadas destinadas a su número hacia otro número de teléfono de su elección.

**▶ ■ ▶ ...Con CR** seleccionar **S** Selec. servicios ▶ Aceptar ▶ CDesvío de llamadas ▶ **Aceptar** . . . A continuación

Activar/desactivar: **Estado:** . . . Con , seleccionar **Activ.** o **Desac.**

Introducir el número para el desvío:

**▶ □ Número tel. ▶ ...** Introducir el número con

Establecer el momento en que debe realizarse el desvío de llamada:

**▶ □ Cuándo ▶ ...** Seleccionar el momento en que debe realizarse el desvío de llamada  $\overline{\text{con}}$ 

**Todas las llamadas**: Las llamadas se desvían inmediatamente

**Si no se contesta**: Las llamadas se desvían si nadie descuelga tras varios tonos de llamada. **Si está ocupado**: Las llamadas se desvían si la línea está ocupada.

Activar **Enviar** 

Se establece una conexión con la red telefónica . . . Se produce una confirmación en la red telefónica  $\blacktriangleright$  Pulsar la tecla de colgar

El desvío de llamadas es un servicio proporcionado por su proveedor de telefonía, y puede implicar **costes adicionales**. Para más información, póngase en contacto con su proveedor de red.

## **Comunicaciones con tres usuarios/Llamada a tres**

## **Consulta**

Llamar durante una comunicación externa a un segundo interlocutor externo. La primera llamada se mantiene retenida.

**▶ Llam.ext. ▶ ... Introducir el número del segundo usuario** con  $\mathbb{F}_{\mathbb{Z}}$  ... La comunicación actual se pone en espera y se marca el número del segundo usuario

Si el interlocutor al que llama no responde:  $\triangleright$  Fin

#### **Finalizar la consulta**

▶ Opciones ▶  $\Box$  Fin llam.activ. ▶ Aceptar  $\dots$  Se vuelve a activar la conexión con el primer usuario

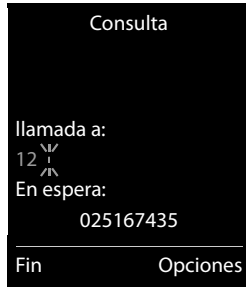

o bien

Pulsar la tecla de colgar  $\boxed{\odot}$  ... Se vuelve a llamar al primer usuario

# <span id="page-26-1"></span><span id="page-26-0"></span>**Listas de mensajes**

Las notificaciones de llamadas perdidas, nuevos mensajes en el contestador automático/contestador automático en red y citas omitidas se guardan en las listas de mensajes.

Cuando se registra un **mensaje nuevo**, suena un tono de aviso. Además, la tecla de mensajes **paradea** (si la función está  $activada \rightarrow p. 28$  $activada \rightarrow p. 28$ ).

En la pantalla en estado de reposo se mostrarán los iconos para los diferentes tipos de mensajes y el número de nuevos mensajes de cada tipo.

La notificación está disponible para los siguientes tipos de mensaje:

En el contestador automático/contestador automático en red

En la lista de citas omitidas

Mostrar los avisos de mensajes disponibles:

En la lista de llamadas perdidas

▶ Pulsar la tecla de mensajes **x** . . . Se mostrarán la listas de mensajes que contengan alguna información. La lista **Buzón de red:** se muestra siempre.

Entrada resaltada en **negrita**: hay mensajes nuevos. El número de mensajes nuevos se muestra entre paréntesis.

Entrada sin resaltar en **negrita**: no hay mensajes nuevos. El número de mensajes antiguos se muestra entre paréntesis.

▶ ... Seleccionar la lista con ▶ **Aceptar** ... Se mostrará una lista con las llamadas o los mensajes.

En el caso del **Buzón de red:**: Se marca el número del contestador automático en red que se haya establecido.

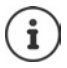

La lista de mensajes contiene una entrada para cada contestador automático que ha sido asignado al terminal inalámbrico, p. ej. para el contestador automático local (si lo hay) o para un contestador automático en red.

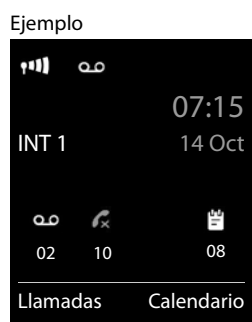

#### Ejemplo

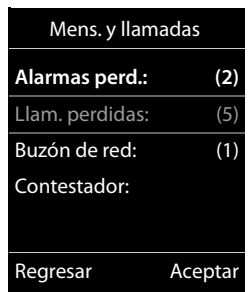

#### <span id="page-27-0"></span>**Activar/desactivar el parpadeo de la tecla de mensajes**

La entrada de mensajes nuevos se indica mediante el parpadeo de la tecla de mensajes en el terminal inalámbrico. Es posible activar y desactivar este tipo de señalización para cada tipo de mensaje.

En estado de reposo:

 $\triangleright$  **Pulsar las teclas**  $\mathbb{R}$   $\mathbb{R}$   $\mathbb{R}$   $\cdot\mathbb{R}$   $\mathbb{R}$   $\mathbb{R}$   $\mathbb{R}$   $\mathbb{R}$   $\mathbb{R}$   $\mathbb{R}$   $\mathbb{R}$   $\mathbb{R}$   $\mathbb{R}$   $\mathbb{R}$   $\mathbb{R}$   $\mathbb{R}$   $\mathbb{R}$   $\mathbb{R}$   $\mathbb{R}$   $\mathbb{R}$   $\mathbb{R}$   $\math$ pantalla se mostrará el número 9  $\blacksquare$  ... Seleccionar el tipo de mensaje con  $\mathbb{H}$ : Mensajes en el contestador automático en red ¤ 4 **975 SET:** Llamadas perdidas ſ5 Mensajes en el contestador automático (solo en ¤ **[0]** un sistema con contestador automático local) . . . Se muestra el número 9 seguido de su selección (p. ej. 975); en el campo de entrada parpadea el ajuste correspondiente al tipo de mensaje seleccionado (p. ej 0)  $\blacktriangleright$  ... Definir el comportamiento cuando haya nuevos mensajes con  $\mathbb{F}_{\mathbb{Z}}$ : La tecla de mensajes parpadea La tecla de mensajes no parpadea ¤ . . . Confirmar el ajuste seleccionado con **Aceptar**

o bien

**▶ Regresar a la pantalla de reposo sin realizar ningún cambio: ▶ Regresar** 

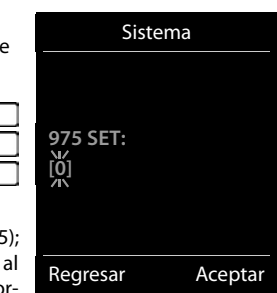

# <span id="page-28-1"></span><span id="page-28-0"></span>**Listas de llamadas**

El teléfono almacena distintos tipos de llamadas (perdidas, recibidas y salientes) en listas.

## **Registro de la lista**

En los registros de la lista se muestra la siguiente información:

- El tipo de lista (en el encabezado) de que se trata.
- Un icono según el tipo de registro:

**Llam. perdidas Llam. aceptadas Llam. salientes** (lista de rellamada), Llamadas en el contestador automático (solo en un

sistema con contestador automático local)

- Número de la persona que llama.
- Información CNIP
- La fecha y la hora de la llamada (si está disponible)

#### **Abrir la lista de llamadas**

Mediante la tecla de pantalla:

- 
- **Example 3 ...** Seleccionar la lista deseada con **Aceptar**
- Mediante el menú:  $\longrightarrow \blacksquare \rightarrow \ldots$  Con  $\blacksquare$  seleccionar  $\ll$  Listas de llam.  $\blacktriangleright$  Aceptar  $\blacktriangleright$ ... Seleccionar la lista deseada con **Aceptar**

A través de la tecla de mensajes (llamadas perdidas):

▶ Pulsar la tecla de mensajes **MI ▶ FEI Llam. perdidas: Aceptar**

#### **Devolver una llamada desde la lista de llamadas**

**▶ ■ ▶** ... Con **PR**, seleccionar A Listas de llam. ▶ Aceptar ▶ ... Seleccionar la lista con **Aceptar •** ... Seleccionar la entrada con **Pulse la tecla de descolgar** 

#### **Otras opciones**

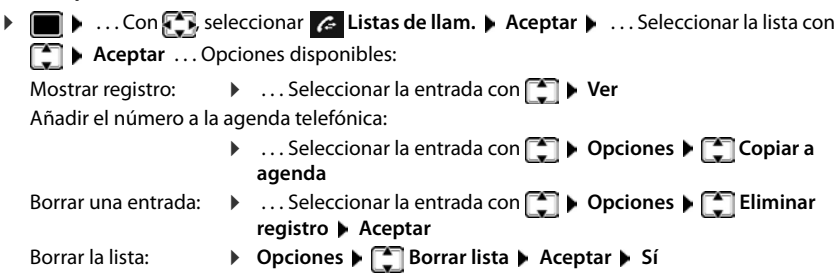

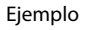

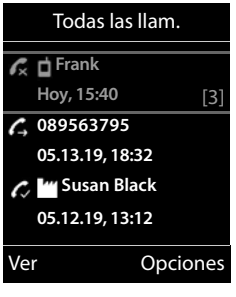

# <span id="page-29-0"></span>**Agenda telefónica**

La agenda telefónica es individual para cada terminal inalámbrico. Sin embargo, es posible transferir su contenido a otros terminales inalámbricos.

#### **Abrir la agenda del teléfono**

**En el estado de reposo, pulsar brevemente** 

## **Contactos de la agenda**

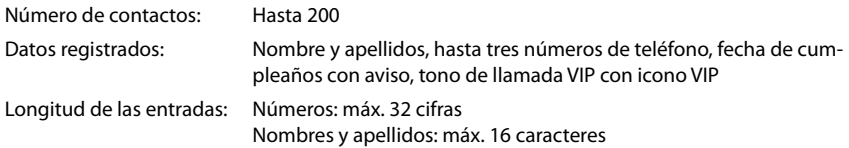

#### **Añadir un nuevo registro**

▶ **EX AUEVO registro>** ▶ Aceptar ▶ ... Seleccionar los distintos campos disponibles con  $\Box$  e introducir los datos correspondientes:

Texto / números:

 $\triangleright$  ... Utilizando  $\mathbb{F}_{\mathbb{Z}}$ , introducir el nombre y los apellidos, como mínimo un número (casa, trabajo o móvil) y, si procede, la dirección de correo electrónico

#### **Aniversario**:

**▶ ... Con , activar/desactivar Aniversario** ▶ ... Introducir la fecha y la hora con  $\mathbb{P}$  ... Seleccionar el tipo de señalización con (**Sólo óptico** o un tono de llamada**)**

#### Ejemplo

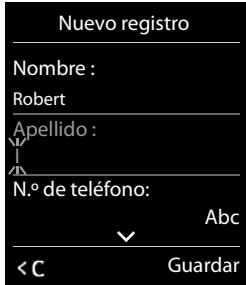

#### **Melodía llam. (VIP)** :

▶ ... Seleccionar le tono de llamada que quiere utilizar para las llamadas de dicho abonado con . . . Si se asigna una **Melodía llam. (VIP)** , la entrada de la agenda telefónica se complementa con el icono **VIP**.

Guardar toda la información para ese contacto: **Guardar** 

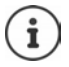

Para validar los datos introducidos para un contacto, el mismo debe contener, como mínimo, un número telefónico.

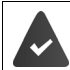

Para poder reproducir la **Melodía llam. (VIP)** debe haberse recibido con la llamada el número de la persona que llama.

#### **Buscar/seleccionar un contacto en la agenda telefónica**

- ▶ □ ▶ ... Desplazarse al nombre que busca con
- o bien
- ¤ . . . Introducir las primeras letras con (máx. 8 letras) . . . En la pantalla se mostrará el primer nombre que empiece con la secuencia de letras introducidas  $\blacktriangleright$ ... Si fuera necesario, desplazarse a la entrada deseada con

Para desplazarse rápidamente por la agenda telefónica:  $\Box$   $\Box$  **Mantener pulsado** 

#### **Mostrar/modificar un contacto**

**▶ □ ▶ ... Seleccionar el contacto buscado con <b>■ ▶ Ver ▶ ... Seleccionar el campo que se** quiere modificar con **Editar**

o bien

**▶ ۞ ▶ ... Seleccionar el contacto buscado con <b>C** ▶ Opciones ▶ Editar registro ▶ Acep**tar**

#### **Borrar un contacto**

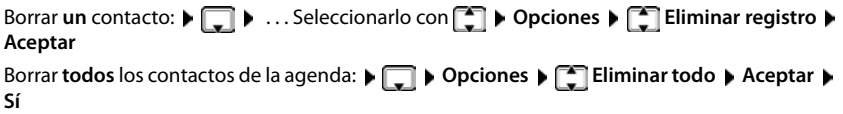

#### **Determinar el orden de presentación de los contactos de la agenda telefónica**

Los contactos de la agenda telefónica se pueden presentar ordenados por el nombre o por el apellido

#### ¤ **Opciones Ordenar por apellido** / **Ordenar por nombre**

Si un contacto no contiene ni nombre ni apellido, en el campo del apellido se introduce el número de teléfono estándar. Estos contactos se colocan al comienzo de la lista, independientemente del tipo de ordenación que se establezca.

El criterio de ordenación es el siguiente:

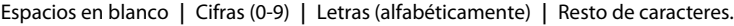

#### **Visualizar el número de entradas libres en la agenda telefónica**

¤ **Opciones Memoria disponible Aceptar**

#### **Añadir un número a la agenda telefónica**

Es posible añadir números a la agenda telefónica:

• desde una lista, p. ej. desde la lista de llamadas o desde la lista de rellamadaal marcar un número telefónico

El número se muestra o está marcado.

▶ Pulsar la tecla de pantalla **→ 11** o **Opciones ▶ Copiar a agenda** ▶ **Aceptar** . . . Opciones disponibles:

Crear un nuevo contacto:

**EXECUTE:** Aceptar **Aceptar** ... Seleccionar el tipo de número con **Aceptar Aceptar** Completar la entrada **Guardar** 

Añadir un número a un contacto existente:

**▶ ... Seleccionar el contacto con <b>A Aceptar** ▶ ... Seleccionar el tipo de número con **Aceptar** . . . Se registra el número o se pregunta si se desea sobrescribir un número existente . . . Si procede, responder a la pregunta con **Sí**/**No Guardar**

## **Transferir un contacto/la agenda telefónica completa**

El terminal de origen y el de destino deben estar registrados en la misma estación base.

El otro terminal inalámbrico y la estación base son compatibles con la función de enviar y recibir contactos de la agenda del teléfono.

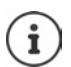

Si durante el proceso se recibe una llamada externa se interrumpe el envío.

El sonido no se transfiere. Sí se transfiere la fecha de los cumpleaños.

El resultado de la transferencia de los contactos de la agenda depende de las capacidades de los terminales de origen y de destino:

#### **Los dos terminales inalámbricos admiten las vCard:**

- No existe ningún contacto con ese nombre: Se crea un nuevo contacto.
- Ya existe un contacto con ese nombre: Los nuevos números se añaden al mismo. Si el resultado es un contacto con más números de los permitidos, se generará otro nuevo con el mismo nombre.

#### **El terminal inalámbrico de destino no admite las vCard:**

Se creará un nuevo contacto con el mismo nombre para cada número del contacto transferido.

#### **El terminal inalámbrico de origen no admite las vCard:**

En el terminal inalámbrico de destino se crea un contacto nuevo y el número transferido se añade en el campo **N.º de teléfono**. Si ya existe un contacto con ese número, se rechaza el contacto transferido.

#### **Transferir un único contacto de la agenda**

▶ **Opciones ▶ ...** Seleccionar el contacto a transferir con **CO** ▶ Opciones ▶ COpiar registro ▶ **Aceptar**  $\leftarrow$  **a** mem. interna  $\rightarrow$  Aceptar  $\rightarrow$  ... Seleccionar el terminal inalámbrico de destino con  $\begin{bmatrix} \bullet \\ \bullet \end{bmatrix}$  Aceptar ... Se transfiere el contenido del contacto

Transferir otro contacto una vez completada la transferencia: Pulsar Sí o No

#### **Transferir toda la agenda telefónica**

**▶ □ ▶ Opciones ▶ □ Copiar todo** ▶ Aceptar ▶ ■ a mem. interna ▶ Aceptar ▶ ... Seleccionar el terminal inalámbrico de destino con **Aceptar** . . . Los contactos se transfieren uno tras otro

<span id="page-33-0"></span>**Contestador automático local (si lo hay)**

# **Contestador automático**

# <span id="page-33-1"></span>**Contestador automático local (si lo hay)**

#### **Activar/desactivar el contestador automático**

El contestador automático cuenta con los modos que se indican a continuación:

**Contestar+grabar** El autor de la llamada escucha el mensaje saliente y puede dejar un mensaje.

- **Sólo contestar** El autor de la llamada escucha un mensaje saliente, pero no puede dejar mensajes.
- **Alternar** El modo cambia en función del tiempo entre **Contestar+grabar** y **Sólo contestar**.
- **▶ ▶ ... con SER** seleccionar **OD** Correo de voz ▶ Aceptar ▶ CT Activación ▶ Aceptar . . . a continuación
	- Activar/desactivar: ¤ **Activación:** . . . Con , seleccionar **Activ.** o **Desac.**
	- Ajustar el modo:  $\mathbf{R}$  **Modo**  $\mathbf{R}$  ... con **F** is seleccionar el modo

Control de tiempo para el modo **Alternar**:

▶ ... Utilizar **| i** para cambiar entre Grabar desde las y Grabar **hasta las** . . . Introducir la hora/minuto correspondientes al inicio y a la finalización del periodo en formato de 4 cifras con  $\mathbb{F}_2$ . (La hora **debe** estar configurada.)

Guardar la configuración:

¤ **Guardar**

## **Manejo con el terminal inalámbrico**

#### **Escuchar los mensajes**

 $\blacktriangleright$  Mantenga pulsada la tecla  $\lceil \frac{1}{2} \rceil$ 

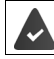

la tecla 1 está asignada al contestador automático.

o bien

¤ Pulsar la tecla de mensajes **Contestador: Aceptar**

o bien

▶ **■ ▶** ... con  $\begin{bmatrix} \bullet \\ \bullet \end{bmatrix}$  seleccionar **oo** Correo de voz ▶ Aceptar ▶ Reprod. mensajes ▶ **Aceptar •** ... Seleccionar **Correo de voz** con  $\begin{bmatrix} 1 \end{bmatrix}$  (si hay un contestador automático en red configurado) **Aceptar**

El contestador automático comenzará inmediatamente con la reproducción de mensajes. Se reproducirán en primer lugar los mensajes nuevos.

#### **Acciones durante la reproducción**

- Detener la reproducción:  $\sqrt{2}/\sqrt{2}$  o mediante la tecla de pantalla: **Dopciones**
- Reanudar la reproducción:  $\sqrt{2}$  Vuelva a pulsar / **igo** o mediante la tecla de pantalla:  $\blacktriangleright$  **Continuar**
- Ir al principio del mensaje actual: Pulsar la tecla  $\boxed{1 \omega}$
- Repetir los últimos 5 segundos del mensaje:  $\triangleright$  Pulsar la tecla  $\boxed{4}$
- Pasar al mensaje siguiente:  $\sqrt{2}$  o pulsar la tecla  $\sqrt{3}$
- Ir al mensaje anterior durante la reproducción de la fecha y la hora:
	- $\triangleright$   $\blacksquare$  o pulsar la tecla  $\lceil \tfrac{1}{2} \rceil$
- Ir al mensaje siguiente durante la reproducción de la fecha y la hora:
	- $\triangleright$  Pulsar la tecla  $\sqrt{4}$
- Marcar el mensaje como "nuevo":  $\blacktriangleright$  Pulsar la tecla  $\lceil \frac{*}{n} \rceil$ **o mediante la tecla de pantalla ▶ Opciones ▶**  $\begin{bmatrix} 4 \\ 4 \end{bmatrix}$  **Marc. como nuevo ▶ Aceptar** Vuelve a mostrarse como "nuevo" un mensaje "antiguo" ya escuchado. La tecla  $\Box$  del terminal inalámbrico parpadea.
- Añadir el número de un mensaje a la agenda telefónica:  **Opciones Copiar a agenda** ▶ ... Completar la entrada con
- Borrar un mensaje concreto: **Eliminar** o pulsar la tecla
- Borrar todos los mensajes antiguos: **Opciones Eliminar lista ant. Aceptar Sí**

## **Coger una llamada del contestador automático**

Responder a una llamada mientras se graba un mensaje en el contestador automático o este está siendo operado de forma remota:

**▶** Pulsar la tecla de descolgar  $\boxed{\frown}$  o la tecla de pantalla **Aceptar** . . . Se cancela la grabación . . . Hablar con el autor de la llamada

Si se han grabado al menos 3 segundos antes de aceptar la llamada, el mensaje será grabado. La tecla de mensajes  $\Box$  del terminal inalámbrico parpadea.

## **Desviar una llamada externa al contestador automático**

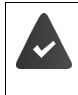

En el terminal inalámbrico se indica una llamada externa.

El contestador automático está activado, no está asignado y todavía tiene espacio de memoria libre

¤ Pulsar la tecla de pantalla . . . El contestador automático se inicia de inmediato en el modo de grabación y responde a la llamada. Se ignora el tiempo ajustado para aceptar llamadas  $(\rightarrow$  S. [39](#page-38-1))

#### **Activar/desactivar la grabación durante una llamada**

Grabar una llamada **externa** con el contestador automático:

▶ Informe a la otra persona de que se está grabando la llamada ▶ Opciones ▶ **Grabación bidirecc. Aceptar** . . . La grabación se señaliza en la pantalla mediante un texto de indicación y se marca como mensaje nuevo en la lista del contestador automático

Finalizar la grabación: **▶ Fin** 

#### **Activar/desactivar la escucha**

Escuchar un mensaje a través del altavoz del terminal inalámbrico durante la grabación:

Activar/desactivar la escucha simultánea permanentemente:

**Example 3 ... con seleccionar on Correo de voz Aceptar Example 2** Evaluar llamadas **A** Cambiar ( $\boxed{\blacksquare}$  = activado) ... La escucha simultánea se activa o desactiva para todos los terminales inalámbricos registrados

Desactivar la escucha para la grabación actual:

▶ Pulsar la tecla de pantalla **Silencio** o la tecla de colgar **[**• | | | . . . Aceptar la llamada con **| /** |

## **Uso a distancia (manejo remoto)**

Consultar o activar el contestador automático desde otro teléfono (p. ej. desde un hotel o un teléfono móvil).

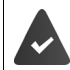

El PIN del sistema es distinto a 0000 y el otro teléfono dispone de marcación por tonos (MFV).

#### **Activar el contestador automático**

▶ Llamar a la conexión telefónica y dejarla sonar hasta que se escuche el mensaje "Introduzca el código PIN" (aprox. 50 segundos)  $\bullet \dots$  En un plazo de 10 segundos, introducir el PIN del sistema del teléfono con  $\blacksquare$ ... El contestador automático se activa, se indica el tiempo de memoria restante y se reproducen los mensajes

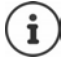

PIN incorrecto o la entrada es demasiado larga (más de 10 segundos): La conexión se interrumpirá. El contestador automático permanecerá desactivado.

El contestador automático no puede desactivarse a distancia.
#### **Consultar el contestador automático**

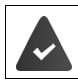

El contestador automático está activado.

Llamar a la conexión telefónica  $\bullet \dots$ Durante el mensaje, pulsar la tecla  $\boxed{9} \dots$ Se cancela la reproducción del mensaje ▶ Introducir el PIN del sistema

Se comunica si hay mensajes nuevos. Se inicia la reproducción de los mensajes.

El manejo del contestador automático se lleva a cabo con las teclas siguientes:

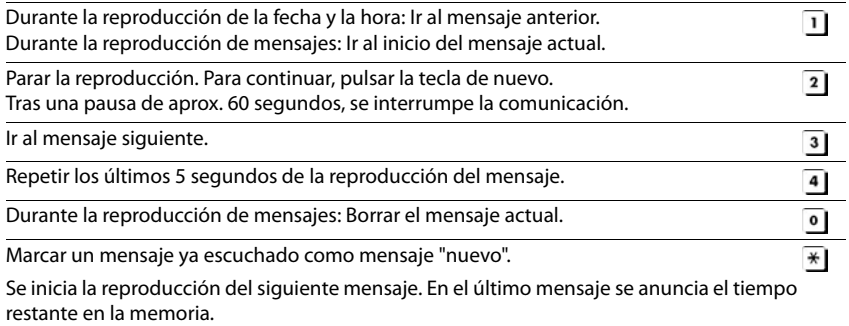

#### **Finalizar el manejo remoto**

 $\triangleright$  Pulsar la tecla de colgar  $\circledcirc$  o colgar el auricular.

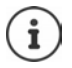

- El contestador automático interrumpirá la conexión en los siguientes casos:
- El PIN del sistema introducido es incorrecto.
- El contestador automático no tiene mensajes.
- Después de indicarse el tiempo de memoria restante.

## **Configuración**

#### **Grabar avisos y avisos de notificación propios**

El teléfono se suministra con un aviso predefinido para los modos de grabación y notificación. Si no hay un aviso personalizado, se reproduce el aviso predefinido correspondiente.

- **▶ ▶ ... con SE** seleccionar **OO** Correo de voz ▶ Aceptar ▶ <a> Anuncios ▶ Aceptar ▶ ... Con  $\Box$ , cambiar entre Grabar anuncio y Grabar aviso  $\blacktriangleright$  Aceptar  $\blacktriangleright$  Aceptar  $\blacktriangleright$  ... Dejar el mensaje (mínimo 3 segundos) . . . Opciones disponibles Finalizar y guardar la grabación:
	- ▶ Fin . . . Se reproducirá este anuncio a modo de control
	- Repetir la grabación: ¤ **Nuevo**
	- Interrumpir la grabación: > Pulsar la tecla de colgar  $\boxed{\odot}$ o **Regresar**

Volver a iniciar la grabación: ▶ **Aceptar** 

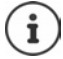

La grabación finalizará automáticamente cuando se alcance el tiempo de grabación máximo de 170 segundos o si se realiza una pausa que supera los 2 segundos.

Si se cancela la grabación, se volverá a emplear el aviso predeterminado.

La grabación se interrumpirá o no se iniciará si la memoria del contestador automático está llena.

▶ Borrar los mensajes antiguos . . . El contestador automático regresará al modo **Contestar+grabar** . . . En caso necesario, repetir la grabación

#### **Escuchar los avisos/notificaciones**

**▶ ■ ▶ ... con SE seleccionar oo Correo de voz ▶ Aceptar ▶ FE Anuncios ▶ Aceptar ▶** ... Con  $\Box$ , cambiar entre **Reprod. anuncio** y **Reprod. aviso** Aceptar ... Se reproducirá el aviso . . . Opciones disponibles:

Cancelar la reproducción:

▶ Pulsar la tecla de colgar o **Regresar** 

Cancelar la reproducción y grabar un nuevo aviso:

¤ **Nuevo**

Si la memoria del contestador automático está llena, este pasa automáticamente al modo **Sólo contestar**.

▶ Borrar los mensajes antiguos . . . El contestador automático regresará al modo **Contestar+grabar** . . . En caso necesario, repetir la grabación

#### **Borrar avisos/notificaciones**

▶ **■ ▶** ... con < Beleccionar on Correo de voz ▶ Aceptar ▶ < Belon Anuncios ▶ Aceptar ▶ ... Con **, ,** cambiar entre Eliminar anuncio y Eliminar aviso  $\triangleright$  Aceptar  $\triangleright$  Sí

Tras el borrado se volverán a utilizar los mensajes predefinidos correspondientes.

### **Ajustar los parámetros de grabación**

▶ **■ ▶** ... con < seleccionar **oo** Correo de voz ▶ Aceptar ▶ < Grabaciones ▶ Aceptar . . . a continuación

Duración máxima de grabación:

**Duración grabación:** ... Seleccionar el tiempo con

Calidad de grabación:

**▶ □ Calidad ▶ ... Con , seleccionar entre Larga duración y Excelente (cuanto** mayor es la calidad, más se reduce el tiempo máximo de grabación)

Cuándo debe aceptarse una llamada:

**Example 2 Retardo del timbre**  $\blacktriangleright$  ... Con  $\blacktriangleright$  seleccionar la hora

Guardar la configuración:

¤ **Guardar**

Al aceptar la llamada **Automático**:

- Si no hay mensajes nuevos: la llamada se acepta tras 18 segundos.
- Si hay mensajes nuevos: la llamada se acepta tras 10 segundos.

De esta manera, al realizar una consulta remota ( $\rightarrow$  S. [36](#page-35-0)) puede saberse claramente que no hav mensajes nuevos cuando han transcurrido 15 segundos. Si cuelga inmediatamente, la llamada no tendrá ningún coste.

#### **Cambiar el idioma del control por voz y del aviso estándar**

▶ **■ ▶** ... con < seleccionar oo Correo de voz ▶ Aceptar ▶ < septar ▶ Aceptar ▶ ... con seleccionar el idioma **> Selección** (  $\bigcirc$  = seleccionado)

## **Contestador automático en red**

El servicio de contestador automático en red debe ser **solicitado** a su proveedor de red.

### **Introducir el número**

**▶ ■ ▶ ... con < seleccionar** oo Correo de voz ▶ Aceptar ▶ < Buzón de red ▶ Aceptar . . . Introducir o modificar el número del contestador automático en red con **Guardar**

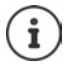

Para activar y desactivar el contestador automático en red utilice el número de teléfono y un código de función de su proveedor de telefonía. En caso necesario, solicite la información al proveedor de la red.

### **Escuchar los mensajes**

**Mantener pulsada** la tecla 1 **∞** 

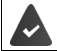

La tecla 1 está asignada al contestador automático en red.

o bien

**▶** Pulsar la tecla de mensajes **EZI ▶ Buzón de red ▶ Aceptar** 

o bien

**▶ ■ ▶ ... con seleccionar oo Correo de voz ▶ Aceptar ▶ Reprod. mensajes ▶ Aceptar Buzón de red Aceptar**

Escuchar el aviso en voz alta:  $\triangleright$  Pulsar la tecla de manos libres

# **Programar el contestador automático para la marcación rápida**

Un contestado automático de red o el contestador automático local del teléfono se pueden abrir directamente con la tecla  $\lceil \cdot \cdot \cdot \rceil$ .

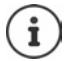

En un sistema sin contestador automático local, el contestador automático de red está automáticamente vinculado con la tecla  $\boxed{1 \text{ } \infty}$ .

### **Asignar la tecla 1 / Modificar la asignación**

La configuración de la marcación rápida es específica para cada dispositivo. Se puede asignar otro contestador automático a la tecla de cada terminal inalámbrico registrado.

**▶ ■ ▶ ... con SP** seleccionar **OO** Correo de voz ▶ Aceptar ▶ SP Asignar tecla 1 **Aceptar**  $\blacksquare$  ... Con  $\blacksquare$ , seleccionar el contestador automático  $\blacktriangleright$ Selección (O = seleccionado)

Volver al estado de reposo: **Mantener pulsada** la tecla de colgar  $\boxed{\odot}$ 

#### **Contestador automático en red**

Si todavía no se ha almacenado ningún número para el contestador automático en red:

**▶ ... Con , desplazarse a la línea Buzón de red ▶ ... Introducir el número del contestador** automático en red con **Guardar > Mantener pulsada** la tecla de colgar  $\boxed{\odot}$  (estado de reposo)

# **Perfiles de audio**

El teléfono tiene perfiles de audio que permiten adaptar el terminal inalámbrico a las condiciones del entorno: **Perfil alto, Perfil silencio, Perfil personal.** 

 $\triangleright$  Cambie entre los perfiles con la tecla  $\boxed{\blacktriangle}$  ... el cambio de perfil se realiza inmediatamente sin necesidad de confirmarlo

Por defecto, los perfiles están configurados de la siguiente manera:

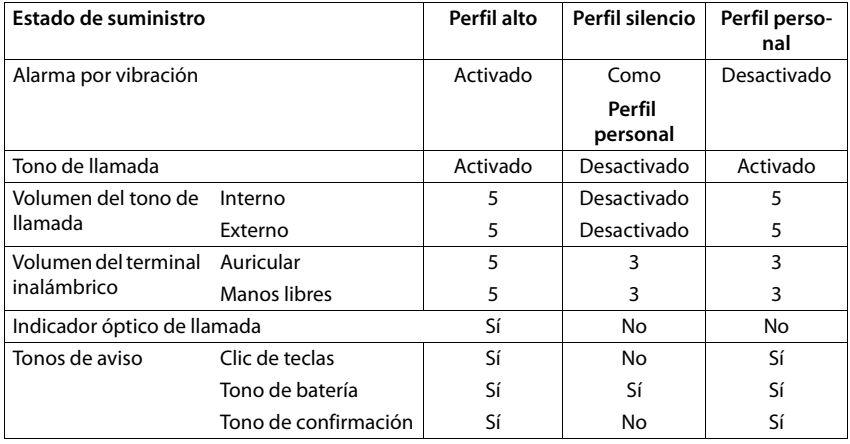

Activar un tono de atención al cambiar al **Perfil silencio**: Pulsar la tecla de pantalla **sonido** . . . En la línea de estado aparece

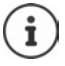

Los cambios que se realicen en el **Perfil alto** y en el **Perfil silencio** solo se mantendrán mientras no se cambie de perfil. Los cambios realizados en el **Perfil personal** se guardarán permanentemente para este perfil.

El perfil seleccionado se mantendrá al apagar y volver a encender el terminal inalámbrico.

# **LED punto**

Utilizar el dispositivo como linterna. El Spot LED se encuentra en la parte superior del terminal inalámbrico.

#### **Activar la función de linterna**

¤ Pulsar la tecla de pantalla **LED punto**.

o bien

**E**  $\blacksquare$  ... con  $\blacksquare$ , seleccionar  $\blacksquare$  Func. adicionales  $\blacktriangleright$  Aceptar  $\blacktriangleright \blacksquare$  LED punto  $\blacktriangleright$ **Aceptar**

#### **Calendario**

#### **Desactivar la función de linterna**

¤ Pulsar la tecla de pantalla **Desact.**

o: la función se desactiva automáticamente después de 2 minutos.

Señalizar visualmente las llamadas entrantes  $\rightarrow$  p. [55](#page-54-0)

# **Calendario**

Se pueden establecer hasta **30 citas** para recordar.

En el calendario, el día actual está recuadrado en blanco. Los días con alguna cita establecida se muestran en color. Al seleccionar un día se recuadra en color.

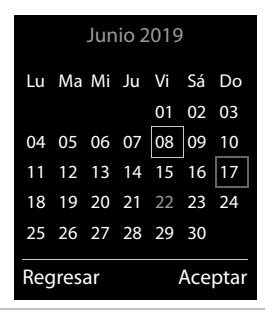

#### **Marcar una cita en el calendario**

información de la cita.

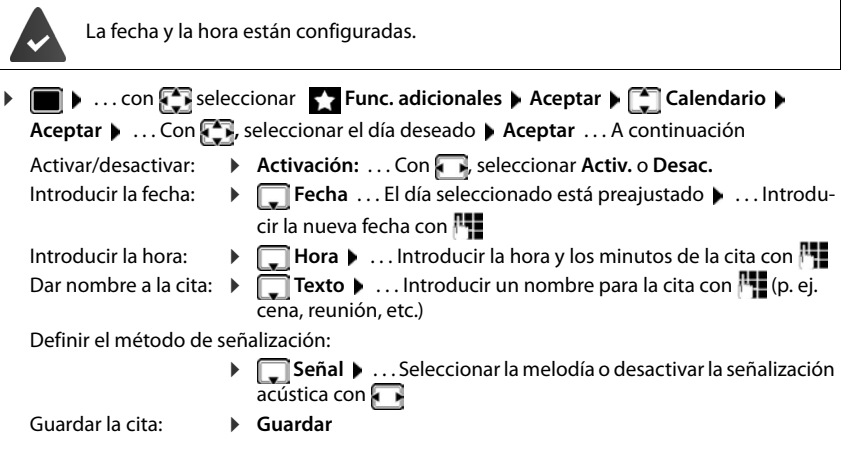

Si ya hay registrada una cita:  $\left| \bigcap_{k=1}^{\infty} \right|$  < **Nuevo registro>**  $\left| \right|$  **Aceptar**  $\left| \right|$  ... Introducir la

**42**

Ĩ

#### **Señalización de citas/aniversarios**

Las fechas de los aniversarios se transfieren desde la agenda al calendario en forma de cita. Las citas/aniversarios se señalizan en estado de reposo mediante la melodía seleccionada y durante 60 segundos.

Confirmar el aviso de recordatorio y desactivarlo: **Pulsar la tecla de pantalla Desact.** 

Modificar de manera permanente el volumen del tono del timbre:  $\Box$ ... Durante el aviso de recordatorio, pulsar las teclas de volumen  $\boxed{+}$  /  $\boxed{-}$ 

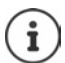

Durante una conversación, el aviso de recordatorio se señalizará **una sola vez** con un tono de aviso en el terminal inalámbrico.

#### **Presentación de citas/aniversarios no confirmados**

Las siguientes citas/aniversarios se guardan en la lista **Alarmas perdidas**:

- Si no se confirmó el aviso correspondiente.
- La cita/aniversario se ha señalizado durante una llamada.
- El terminal inalámbrico estaba apagado en el momento en el que se debía realizar una notificación.

Se guardan los últimos 10 avisos no atendidos. En la pantalla se muestra el icono  $\mathbb{F}_1$  y la cantidad de nuevos avisos no atendidos. El más reciente se encuentra al principio de la lista.

#### **Abrir la lista**

**▶** Pulsar la tecla de mensajes **Le D Alarmas perd.: ▶ Aceptar ▶ ...** Si fuera necesario, desplazarse por la lista con

o bien

▶ **■ ▶** ... con < seleccionar < Func. adicionales ▶ Aceptar ▶ < Selectional > Alarmas perdidas **Aceptar**

Para cada uno de ellos se muestra su número o nombre, así como la fecha y la hora a la que estaba programado el aviso. El más reciente se encuentra al principio de la lista.

Borrar cita/aniversario: **Eliminar** 

## **Mostrar/modificar/borrar citas programadas** ▶ **■ ▶** ... con **Fi** seleccionar **Func.** adicionales ▶ Aceptar ▶ Calendario ▶ **Aceptar**  $\blacksquare$  ... Seleccionar el día con  $\blacksquare$  **Aceptar** ... Se muestra la lista de citas  $\blacksquare$  ... Seleccionar la cita con **[1]** ... Opciones disponibles: **Temporizador** Mostrar los detalles de la cita: ¤ **Ver** . . . Se muestran los datos de la cita. Modificar la cita: ¤ **Ver Editar** o bien **Opciones Editar registro Aceptar** Activar/desactivar la cita: ¤ **Opciones Activar**/**Desactivar Aceptar** Borrar la cita: ¤ **Opciones Eliminar registro Aceptar** Borrar todas las citas del día: **▶** Opciones ▶  $\begin{bmatrix} 2 \\ 1 \end{bmatrix}$  Eliminar todas citas ▶ Aceptar ▶ Sí

## **Configurar el temporizador (cuenta atrás)** ▶ **■ ▶** ... con **F**, seleccione **F, Func. adicionales** ▶ Aceptar ▶ **F** Temporizador ▶ **Aceptar** . . . a continuación Activar/Desactivar: ¤ **Activación:** . . . con , seleccione **Activ.** o **Desac.** Ajustar la duración: **1990 Duración** . . . con **1999**, introduzca las horas y los minutos para el temporizador Mín.: 00:01 (un minuto); Máx.: 23:59 (23 horas, 59 minutos) Guardar el temporizador: ¤ **Guardar**

El temporizador comienza la cuenta atrás. En la pantalla en estado de reposo se muestra el icono  $\bullet$  y las horas y minutos restantes, siempre que quede más de un minuto. A partir de ahí se muestran solo los segundos restantes. Una vez finalizada la cuenta atrás se activa la alarma.

### **Desactivar/repetir la alarma**

Desactivar la alarma: **Desact.** 

Repetir la alarma: **▶ Reiniciar** . . . se vuelve a mostrar la pantalla del temporizador ▶ de ser necesario, ajuste otra duración **Guardar** . . . la cuenta atrás vuelve a comenzar

# **Despertador**

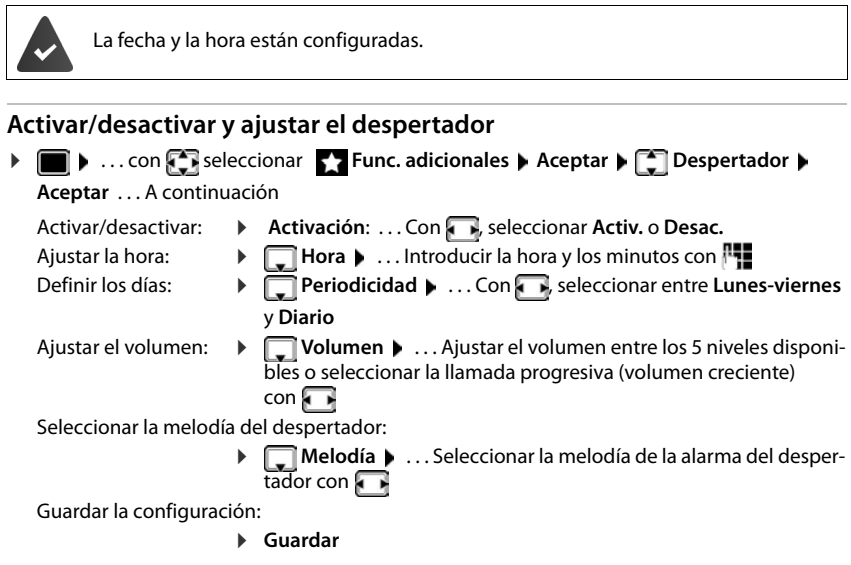

Cuando el despertador está activado en la pantalla de reposo se muestra el icono  $\bigcirc$  y la hora establecida.

### **Alarma del despertador**

En la pantalla se muestra la alarma del despertador y se reproduce la melodía seleccionada. La alarma suena durante 60 segundos. Si no se pulsa ninguna tecla, la alarma se repite al cabo de 5 minutos. Después de sonar por segunda vez, la alarma del despertador se desactivará durante 24 horas.

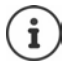

Durante una conversación, la alarma del despertador se señaliza solamente mediante un breve tono.

#### **Desactivar/repetir tras una pausa la alarma del despertador (modo de repetición/snooze)**

Desactivar la alarma: **Desact.**

Repetir la alarma de despertador (modo de repetición/snooze): la Pulsar Repetir o cualquier otra tecla . . . La alarma del despertador se apaga y vuelve a sonar al cabo de 5 minutos.

# **Baby phone (Vigila-bebés)**

Si está activada la función baby phone, su teléfono realizará una llamada al número de destino establecido (interno o externo) tan pronto como se alcance un determinado nivel sonoro en el entorno del terminal inalámbrico. Si se ha establecido como destino un número externo, la alarma se interrumpe tras 90 segundos aproximadamente.

La función **Conv. bidireccional** permite responder a las alarmas. Esta función permite activar y desactivar el altavoz del terminal inalámbrico que se encuentra junto al bebé.

En el modo baby phone, las llamadas entrantes solo se señalizan visualmente, en la pantalla en el terminal inalámbrico (**sin tono de llamada**). La iluminación de la pantalla se reduce en un 50%. Los tonos de aviso se desactivan. Todas las teclas quedan bloqueadas, con excepción de las teclas de pantalla y la posición central de la tecla de control.

Si se responde a una llamada entrante, el modo baby phone se interrumpe durante la misma, aunque la función **permanece** activada. El modo baby phone no se desactiva mediante el apagado y encendido del terminal inalámbrico.

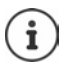

La distancia óptima entre el terminal inalámbrico y el bebé debería estar comprendida entre 1 y 2 metros. El micrófono debe apuntar hacia el bebé.

La activación de esta función reduce la autonomía del terminal inalámbrico. Si fuera necesario, deje el terminal inalámbrico en el soporte de carga.

El modo baby phone sólo es operativo 20 segundos después de su activación.

El contestador automático del número de destino debe estar desactivado.

Después de activarlo es recomendable:

- ▶ Comprobar la sensibilidad.
- ▶ Comprobar si se establece la llamada cuando la alarma tiene un número externo como destino.

#### <span id="page-45-0"></span>**Activar y ajustar la función Baby phone**

▶ **■ ▶** ... Con **F**, seleccionar **Func. adicionales Aceptar Monitor vigilancia Aceptar** . . . A continuación

Activar/desactivar:

¤ **Activación:** . . . Con , seleccionar **Activ.** o **Desac.** Introducir el destino:

**▶ ■ Alarma para** ▶ ... Con B seleccionar **Externa** o **Interna**

**Externa**: **Número** . . . Introducir el número con **Fill** 

O seleccionar el número en la agenda del teléfono:

**Interna**: **Teléfono Cambiar** . . . Seleccionar el terminal inalámbrico con **Aceptar** 

#### **Monitor vigilancia**  activado

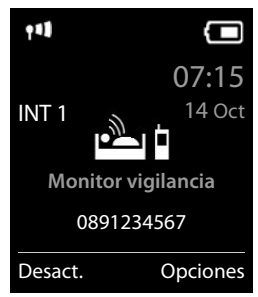

Activar/desactivar la función de comunicación bidireccional:

**▶ □ Conv. bidireccional ▶ ... Con , Seleccionar Activ. o Desac.** 

Ajustar la sensibilidad del micrófono:

**▶**  $\Box$  Sensibilidad ▶ ... Con  $\Box$ , seleccionar Alto o Bajo

Guardar la configuración: **Guardar**

Cuando la función Baby phone está activada, en la pantalla de reposo se muestra el número de destino.

### **Desactivar el modo Baby phone / Cancelar la alarma**

Desactivar Baby phone: ▶ En el estado de reposo, pulsar la tecla de pantalla **Desact.**.

Cancelar la alarma:  $\mathbb{R}$  Durante una alarma, pulsar la tecla de colgar $\lceil \frac{1}{\mathbb{R}^2} \rceil$ 

### **Desactivar el modo Baby phone desde un número externo**

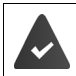

La alarma se señaliza en un número de destino externo.

El teléfono receptor debe permitir marcación por tonos.

Aceptar la llamada de alarma  $\triangleright$  Pulsar las teclas  $\boxed{9}$   $\ket{+}$ 

El modo Baby phone está desactivado y el terminal inalámbrico se encuentra en estado de reposo. La configuración del terminal inalámbrico en el modo Baby phone (p. ej., sin tono de llamada) permanece inalterada hasta que se pulse la tecla de pantalla **Desact.**.

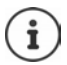

El Baby phone no puede volver a activarse desde un número externo.

Volver a activar el modo: - p. [46](#page-45-0)

# **ECO DECT**

El teléfono se suministra ajustado a su alcance máximo. De esta manera se garantiza una conexión óptima entre el terminal inalámbrico y la estación base. En el estado de reposo, el terminal inalámbrico no emite señal alguna (no emite radiaciones). Sólo la estación base mantiene la conexión con el terminal inalámbrico mediante una señal de radio de baja potencia. Durante la comunicación, la potencia de emisión se adapta automáticamente a la distancia entre la estación base y el terminal inalámbrico. Cuanto menor sea la distancia respecto a la estación base, menor será la radiación.

Para obtener reducciones adicionales de las emisiones de radiofrecuencia:

#### **Reducir la emisión de radiaciones hasta en un 80 %**

**▶ E b** ... con **F** seleccionar **C** Configuración **▶** Aceptar ▶ ECO DECT ▶ **Aceptar Alcance máximo Cambiar** ( = desactivado)

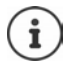

Esta opción también reduce el alcance.

# **Protección frente a llamadas no deseadas**

### **Temporización para llamadas externas entrantes**

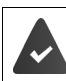

La fecha y la hora están configuradas.

Introducir el período durante el cual la señal de timbre del terminal inalámbrico no debe sonar en caso de una llamada externa; por ejemplo, durante la noche.

▶ **■ ▶ ... con Configuración** ▶ **Aceptar ▶ CONFIGURACIÓN audio ▶ Aceptar ▶ Tonos (terminal) Aceptar ACCONTIC Control tiempo A Aceptar** . . . A continuación Activar/desactivar: ▶ Con **R**, seleccionar **Activ.** o **Desac.** Introducir la hora: ▶ Con <sup>2</sup>, cambiar entre **No sonar desde las** y **hasta las** . . . Introducir el inicio y el final del periodo de tiempo en formato de cuatro cifras con **H** 

Ejemplo

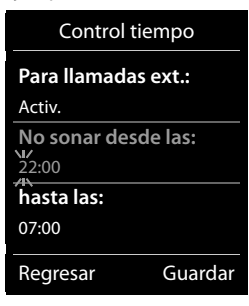

Archivar: ¤ **Guardar**

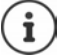

Esta temporización solo se aplica al terminal inalámbrico en el que se lleve a cabo el ajuste.

Para aquellos contactos que tengan asignado un grupo VIP en la agenda del teléfono, el teléfono sonará siempre.

#### **Silenciamiento de llamadas con número oculto**

El timbre del terminal inalámbrico no suena cuando se reciben llamadas en las que no se recibe el número de teléfono. Esta función puede activarse solo para el terminal inalámbrico en el que se realiza o para todos los terminales registrados en la base.

#### **Solo para este terminal inalámbrico**

**▶ ■ ▶ ... con Seleccionar © Configuración** ▶ Aceptar ▶ Senfiguración audio **Aceptar • Conos (terminal) • Aceptar • Consideration anón • Editar (** $\alpha$  **= acti**vado) . . . La llamada solo se señaliza en la pantalla

#### **Para todos los terminales inalámbricos registrados en la base**

**▶ ■ ▶ ... con seleccionar configuración ▶ Aceptar ▶ Selefonía ▶ Aceptar ▶** Llamadas anónim ▶ Editar (**M** = activado) ▶ . . . Con **A →** seleccionar **Modo de protección**:

**Sin protec.** Las llamadas anónimas se señalizan normalmente.

- **Llam. silenc.** No suenan los timbres de llamada y la llamada entrante solo se muestra en la pantalla.
- **Bloq. llamada** No suenan los timbres de llamada y no se muestra la llamada en pantalla. La persona que llama escucha la señal de ocupado.

Guardar la configuración: **Guardar**

# **Ampliar el teléfono**

# **Uso de varios terminales inalámbricos**

En la estación base se pueden registrar hasta seis terminales inalámbricos.

Cada dispositivo registrado tendrá asignado un número interno (1 – 6) y un nombre interno (**INT 1** – **INT 6**). La asignación se puede modificar.

Si todos los números internos de la estación base ya están asignados:  $\rightarrow$  borrar los terminales inalámbricos que ya no necesite

## **Registrar el terminal inalámbrico**

Un terminal inalámbrico puede registrarse hasta en cuatro estaciones base.

El registro debe iniciarse **tanto** en la estación base **como** en el terminal inalámbrico. Ambas operaciones deben realizarse **en un plazo máximo de 60 segundos**.

#### **En la estación base**

¤ **Mantener pulsada** (unos 3 segundos) la tecla de registro/paging de la estación base.

#### **En el terminal inalámbrico**

**▶ ■ ▶ Seleccione ... con**  $\begin{bmatrix} \bullet \\ \bullet \end{bmatrix}$  **Configuración ▶ Aceptar ▶**  $\begin{bmatrix} \bullet \\ \bullet \end{bmatrix}$  **Registro ▶ Aceptar ▶ Registrar terminal Aceptar** . . . Se buscará una estación base en estado de registro . . . Introduzca el PIN del sistema (por defecto: **0000**) **Aceptar**

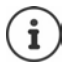

Si el terminal inalámbrico ya está registrado en cuatro estaciones base diferentes, seleccione la estación base que quiere sustituir por la nueva la estación base.

Tras el registro, el terminal inalámbrico pasa al estado de reposo. En la pantalla se mostrará el número interno asignado al terminal inalámbrico, p. ej., **INT 1**. En caso contrario, hay que repetir el proceso.

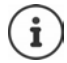

Si en la estación base ya hay registrados el número máximo de terminales inalámbricos (todos los números internos están ocupados): el terminal inalámbrico con el número interno más alto será reemplazado por el nuevo. Si no fuese así, porque, p. ej., dicho terminal inalámbrico estuviese en uso, aparecerá el mensaje **No hay números internos libres.** Dar de baja el terminal móvil que ya no se necesite y repita la operación

## **Registrar el terminal inalámbrico en varias estaciones base**

El terminal inalámbrico puede registrarse hasta en cuatro estaciones base. La estación base activa es la última estación base en la que se registró. Las demás estaciones base permanecen guardadas en la lista de estaciones base disponibles.

**E**  $\blacktriangleright$  ... Con **P**, seleccionar **C** Configuración  $\blacktriangleright$  Aceptar  $\blacktriangleright$  **Registro**  $\blacktriangleright$  Aceptar  $\blacktriangleright$ **Selec. base Aceptar** . . . Opciones disponibles:

Cambiar la estación base activa:

**▶ ... Con | Seleccionar la estación base o Mejor base** ▶ Selección  $(O)$  = seleccionado)

**Mejor base:** Cuando se pierda la conexión con la estación base actual, el terminal inalámbrico seleccionará la estación base con la mejor recepción.

Cambiar el nombre de una estación base:

▶ ... Seleccionar la estación base con **Selección** ( **O** = seleccionado) ▶ **Nombre** Cambiar el nombre **Guardar**

## **Dar de baja el terminal inalámbrico**

▶ **E** ▶ ... Con  $\Box$ , seleccionar  $\odot$  Configuración ▶ Aceptar ▶  $\Box$  Registro ▶ Aceptar ▶ **Borrar reg. terminal Aceptar** . . . Está seleccionado el terminal inalámbrico utilizado  $\blacktriangleright$  ... En caso necesario, seleccionar otro terminal inalámbrico con  $\Box$   $\blacktriangleright$  Aceptar ... Si es necesario, introducir el PIN del sistema ▶ Aceptar ▶ ... Confirmar la baja con **Sí** 

Si el terminal inalámbrico está registrado en varias estaciones base, cambiará a la estación base con la mejor recepción (**Mejor base**).

## **Buscar un terminal inalámbrico ("Paging")**

¤ Pulsar la tecla de registro / paging en la estación base **brevemente**.

Todos los terminales inalámbricos registrados en dicha base sonarán simultáneamente ("paging") aunque el timbre de llamada esté desactivado. **Excepción:** Terminales inalámbricos en los que la función Babyphone está activada.

#### **Finalizar la búsqueda**

- ¤ Pulsar **brevemente** la tecla de registro/paging de la estación base, o
- $\triangleright$  Pulsar la tecla de descolgar  $\boxed{\curvearrowleft}$  de algún terminal inalámbrico, o
- $((\bigcirc$ Llam. bíper Silencio
- ¤ Pulsar la tecla de pantalla **Silencio** de algún terminal inalámbrico, o
- ▶ No realizar ninguna acción. Transcurridos unos 30 segundos, la llamada de búsqueda/ paging finaliza automáticamente.

## **Cambiar el nombre y el número interno del terminal inalámbrico**

Al registrar en su base varios terminales inalámbricos, se les asignan automáticamente los nombres **INT 1**, **INT 2** y así sucesivamente. Cada terminal inalámbrico recibe automáticamente el número interno más bajo que esté libre. El número interno se muestra en la pantalla como nombre del terminal inalámbrico, p. ej., **INT 2**. Se puede cambiar el número y el nombre de los terminales inalámbricos. El nombre puede tener un máximo de 10 caracteres.

 $\Box$  ... Se abre la lista de terminales inalámbricos y el terminal inalámbrico propio está seleccionad con **<** . . . Seleccionar el terminal inalámbrico sobre el que se desee actuar con  $\Box$  ... Opciones disponibles: Cambiar el nombre:

▶ Opciones ▶ <a> **Cambiar nombre** ▶ Aceptar ▶ ...Borrar el nombre actual con  $\leftarrow \bullet$  ... Introducir el nuevo nombre con **Alle De Aceptar** Modificar número: ¤ **Opciones Editar n° auricular Aceptar** . . . Seleccionar el número con **Guardar**

# **Conectar a un router**

Si al conectar el teléfono al puerto analógico de un router se producen problemas de **eco**, puede activarse el **modo XES 1** para reducirlos (XES = e**X**tended **E**cho **S**uppression).

Si el **modo XES 1** no resuelve los problemas de eco: Activar el **modo XES 2**.

¤ . . . Pulsar una de las teclas que se indican a continuación

**Aceptar Modo normal** 

**Aceptar** Modo XES 1

**Aceptar** Modo XES 2

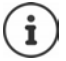

Si no surgen problemas con el eco, deberá mantener activado el modo normal (estado de suministro).

## **Conectar a una centralita**

Para conocer los parámetros de configuración necesarios para conectar su estación base a una centralita, consulte el manual de instrucciones de la misma.

### **Seleccionar el modo de marcación por tonos (Tonos) o por impulsos (Pulsos)**

**▶ ■ ▶ ... Con**  $\blacksquare$ **, seleccionar**  $\lozenge$  **Configuración ▶ Aceptar ▶**  $\blacksquare$  **Telefonía ▶ Aceptar • [1] Modo marcación • Aceptar • ... Con <b>[1]**, seleccionar la marcación por tonos (**Tonos**) o la marcación por impulsos (**Pulsos**) ▶ Selección (○ = seleccionado)

### **Configurar el tiempo de flash (apertura temporizada)**

**▶ ■ ▶ ...Con CR**, seleccionar **C** Configuración ▶ Aceptar ▶ C Telefonía ▶ Aceptar ▶  **Volver a llamar Aceptar** . . . Se mostrarán los valores disponibles. . . Seleccionar el tiempo de flash necesario con **Selección** (  $\bigcirc$  = seleccionado)

### **Configurar los tiempos de las distintas pausas**

- ¤ . . . A continuación
- Pausa tras la ocupación de la línea: 1 seg. 3 seg. 7 seg.  $1 \text{ } \oplus 6$  **b**  $1 \text{ } \oplus 1$  Aceptar  $\boxed{1}$   $\odot$   $\boxed{6}$   $\rightarrow$   $\boxed{2}$   $\rightarrow$  Aceptar  $\boxed{1}$   $\odot$   $\boxed{6}$   $\rightarrow$   $\boxed{3}$   $\rightarrow$  Aceptar Pausa tras la tecla R (flash): 800 ms 1600 ms 3200 ms  $\boxed{1 \oplus \boxed{2}}$  **b**  $\boxed{1 \oplus \boxed{2}}$  **Aceptar**  $1 \text{ } \oplus 2 \rightarrow 2$  **Aceptar**  $\boxed{1}$   $\Box$   $\Box$   $\Box$   $\Box$   $\Box$  Aceptar Pausa: 1 seg. 2 seg. 3 seg. 6 seg. ¤ **Aceptar**  $1 \text{ } \oplus 1 \text{ } \oplus 2$  **D** Aceptar ¤ **Aceptar ▶** 1 **a** 1 **a )** 4 **Aceptar**

### **Introducir manualmente una pausa en la marcación:**

¤ Mantenga pulsada la tecla de almohadilla . . . hasta que en la pantalla aparezca una **P**.

#### **Cambiar temporalmente al modo de marcación por tonos (Tonos)**

Estando seleccionado el modo de marcación por impulsos.

Después de marcar un número y de establecerse la conexión:

 $\triangleright$  Pulsar **brevemente** la tecla de asterisco  $\triangleright$ 

Después de colgar, se vuelve a activar automáticamente el modo de marcación por impulsos.

# **Configurar el teléfono**

# **Terminal inalámbrico**

## **Cambiar el idioma**

**▶ ■ ▶ ... con**  $\Box$ **, seleccionar**  $\odot$  **Configuración** ▶ Aceptar ▶ Configuración Aceptar ▶ Idioma ▶ Aceptar ▶ ... con seleccionar el idioma **> Selección** (O = desactivado)

Si no se entiende las opciones del menú en el idioma actualmente configurado:

**▶ ■ ▶** Pulsar las teclas **6 | 5 | lentamente** una tras otra ▶ ... Seleccionar el idioma correcto con **Pulsar la tecla de pantalla derecha** 

## **Pantalla**

#### **Salvapantallas**

En el estado de reposo, se puede utilizar como salvapantallas un reloj digital o analógico, los Servicios inf. y distintas imágenes.

**▶ ■ ▶ ... con , seleccionar © Configuración ▶ Aceptar ▶ C Pantalla ▶ Aceptar ▶ Protector pantalla > Editar**  $\boxed{ }$  **= activado)** ... a continuación Activar/desactivar: ¤ **Activación:** . . . con , seleccionar **Activ.** o **Desac.** Seleccionar el salvapantallas: ▶ **External Selección ▶ ... con <b>A** , seleccionar el salvapantallas (Reloj **digital / Reloj analógico / <**Imágenes**>)** Ver el salvapantallas: ▶ Ver Guardar la selección: ¤ **Guardar**

El salvapantallas se activa aproximadamente 10 segundos después de que la pantalla haya cambiado a estado de reposo.

#### **Retirar el salvapantallas**

▶ Pulsar **brevemente** la tecla de colgar **et al ...** se mostrará la pantalla de reposo

#### **Esquema de color**

La pantalla puede utilizar varias combinaciones de colores.

 $\bullet$  ... con  $\bullet$  , seleccionar  $\bullet$  Configuración  $\bullet$  Aceptar  $\bullet$  Pantalla  $\bullet$  Aceptar  $\bullet$ **Colores > Aceptar > ... seleccionar el esquema de color deseado con**  $\Box$  **>** Selección (O = seleccionado)

### **Iluminación de la pantalla**

La iluminación de la pantalla se activa al extraer el terminal inalámbrico del soporte de la estación base/de carga o si se presiona una tecla. En este último caso, las **teclas de cifras** presionadas se transfieren a la pantalla para la preparación de la marcación.

Activar/desactivar la iluminación de la pantalla en el estado de reposo:

**▶ i i b** ... con **E**, seleccionar **E** Configuración ▶ Aceptar ▶ E Pantalla ▶ **Aceptar Retroiluminación Aceptar** . . . a continuación Iluminación en el soporte de carga: ▶ En el cargador: . . . con **, .** , seleccionar Activ. o Desac. Iluminación fuera del soporte de carga: **Example 2 Fuera del cargador**  $\bullet$  ... con  $\bullet$  , seleccionar Activ. o Desac. Guardar la selección:¤ **Guardar**

Con la iluminación de la pantalla activada, la autonomía del terminal inalámbrico puede reducirse considerablemente.

## **Activar/desactivar la aceptación automática de llamadas**

Cuando la aceptación automática de llamadas está activada, el terminal inalámbrico acepta una llamada entrante con sólo retirarlo del soporte de carga (si estaba en él).

**▶ ■ ▶** ... Con **Co**, seleccionar **C** Configuración ▶ Aceptar ▶ C Telefonía ▶ **Aceptar** ▶ Contest. autom. ▶ Cambiar ( $\mathbf{X} =$  activado)

Independientemente de cómo esté configurada la función de **Contest. autom.**, la conexión finaliza en cuanto se coloca el terminal inalámbrico en el soporte de carga. Excepción: Al mantener pulsada la tecla de manos libres  $\Box$  durante 2 segundos adicionales tras colocar el terminal en el soporte de carga.

## <span id="page-54-0"></span>**Activar/desactivar el indicador óptico de llamada**

Señalizar ópticamente las llamadas entrantes con el Spot LED (p. ej., en entornos muy ruidosos).

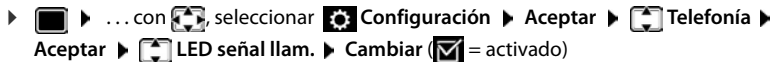

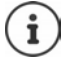

Los cambios solo se guardarán de manera permanente en el **Perfil personal**.

## **Cambiar el volumen en los modos de manos libres o de auricular**

El volumen del auricular y del altavoz manos libres se puede ajustar por separado en 5 niveles.

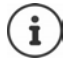

Los cambios solo se guardarán de manera permanente en el **Perfil personal**.

#### **Terminal inalámbrico**

#### **Durante una llamada**

▶ Pulsar la tecla de volumen  $\boxed{+}$  /  $\boxed{-}$  a la derecha del terminal inalámbrico

o bien

**▶ | T Volumen terminal ▶ ... con , T**, seleccionar el volumen ▶ Guardar ... la configuración queda guardada

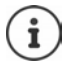

Si no se confirma, la configuración se guarda automáticamente al cabo de unos 3 segundos.

#### **En el estado de reposo**

**▶ ■ ▶ ... con**  $\Box$ **, seleccionar**  $\odot$  **Configuración ▶ Aceptar ▶**  $\Box$  **Configuración audio Aceptar Volumen terminal Aceptar** . . . a continuación Para el auricular: **1988 Auricular:** ... ajustar el volumen con Para el altavoz: **• Parlante teléfono P** ... ajustar el volumen con Guardar la configuración: ¤ **Guardar**

# **Perfil del manos libres y del auricular**

Seleccionar el perfil **Auricular** y **Manos libres** para adaptar el dispositivo de manera óptima a las condiciones del entorno. Compruebe personalmente cuál es el perfil más conveniente para usted y su interlocutor.

**▶ ■ ▶ ... con**  $\Box$ **, seleccionar**  $\odot$  **Configuración** ▶ Aceptar ▶ Configuración **audio Aceptar Perfiles acústicos Perf. de audífonos / Perfiles manos libr.** Aceptar  $\triangleright$  ... con **;** , seleccionar el perfil  $\triangleright$  Selección ( $\bigcirc$  = seleccionado)

**Perf. de audífonos**: **Alto** o **Bajo** (estado de suministro)

**Perfiles manos libr.**: **Perfil 1** (estado de suministro) o **Perfil 2**

## **Tonos de llamada**

### **Volumen del tono de llamada**

Ajustar el volumen en 5 niveles posibles o seleccionar llamada progresiva (volumen creciente).

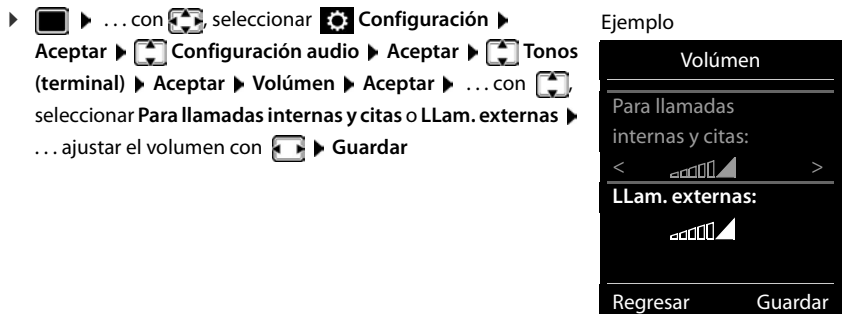

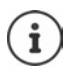

**Mientras suena el teléfono**, puede cambiar de forma permanente el volumen del tono de llamada con las teclas de volumen  $\Box$  (más alto) o  $\Box$  (más bajo).

Los cambios solo se guardarán de manera permanente en el **Perfil personal**.

### **Melodía**

Ajustar tonos de llamada diferentes para las llamadas internas y externas.

▶ **□ ▶** ... con  $\begin{bmatrix} 1 \\ 2 \end{bmatrix}$ , seleccionar  $\begin{bmatrix} 2 \\ 2 \end{bmatrix}$  Configuración ▶ Aceptar ▶  $\begin{bmatrix} 2 \\ 3 \end{bmatrix}$  Configuración **audio • Aceptar • Tonos (terminal) • Aceptar • To Melodías • Aceptar • ...** seleccionar la conexión con  $\Box$  ... seleccionar el correspondiente tono de llamada o melodía con **Guardar**

### **Activar/desactivar el tono de llamada**

#### **Desactivar indefinidamente el tono de llamada**

**▶** Con la tecla  $\bullet$ , seleccionar el **Perfil silencio** . . . en la barra de estado aparece **XI** 

#### **Activar permanentemente el tono de llamada**

▶ Con la tecla  $\boxed{\bullet}$ , ajustar el **Perfil alto** o **Perfil personal** 

#### **Desactivar el tono de llamada para la llamada actual**

**▶ Silencio** o pulsar la tecla de colgar  $\boxed{\odot}$ 

### **Activar/desactivar el tono de atención (bip)**

Activar un tono de atención (bip) en lugar del tono de llamada:

**▶ ... con la tecla de perfil <br>● ... con la tecla de perfil <br>● ... seleccionar Perfil silencio ▶ sonido en un plazo de 3 segundos,** pulsar ... en la barra de estado aparece -  $\triangle$ 

Volver a desconectar el tono de atención:. . . Cambiar el perfil con la tecla

### **Activar/desactivar la alarma por vibración**

Las llamadas y otros mensajes entrantes se indican mediante vibración.

▶ **■ ▶** ... con **Configuración Configuración ▶ Aceptar ▶ Configuración audio ▶ Aceptar ▶ ॎ Vibración ▶ Cambiar (M** = activado)

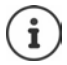

Los cambios solo se guardarán de manera permanente en el **Perfil personal**.

## **Activar/desactivar los tonos de aviso**

El terminal inalámbrico indica acústicamente diversas actividades y estados. Estos tonos de aviso pueden activarse o desactivarse independientemente unos de otros.

▶ **■ ▶** ... con  $\Box$ , seleccionar  $\odot$  Configuración ▶ Aceptar ▶  $\Box$  Configuración **audio Aceptar Aceptar Tonos de aviso Aceptar** ... a continuación

Tono al pulsar teclas:

▶ Tonos de tecla: . . . con **Desace Activ.** o Desac.

Tono de confirmación/error después de realizar una operación, tono de aviso al recibir un mensaje nuevo:

▶ **Confirmación ▶ ... con , , seleccionar Activ. o Desac.** 

Tono de advertencia (cada 60 segundos) cuando la autonomía restante del terminal está por debajo de los 10 minutos:

**▶ □ Batería ▶ ... con ■ seleccionar Activ. o Desac.** 

Tono de advertencia cuando el terminal inalámbrico se encuentra fuera del alcance de la estación base:

¤ **Fuera de rango:** . . . con , seleccionar **Activ.** o **Desac.**

Guardar la configuración:

¤ **Guardar**

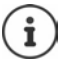

Cuando está activada la función Babyphone, no se emite el tono de advertencia de batería baja.

### **Acceso para la marcación abreviada de los números de la agenda y a otras funciones**

**Teclas numéricas:** A las teclas  $\boxed{0}$  a  $\boxed{9}$  se les puede asignar un **número de la agenda telefónica**.

**Teclas de pantalla:** Las teclas de pantalla izquierda y derecha tienen asignada una **función**. Si lo desea puede cambiar la asignación.

De este modo, solo tiene que pulsar una tecla para marcar el número o para iniciar la función asignada.

### **Asignar números de teléfono a teclas numéricas (marcación abreviada)**

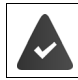

La tecla numérica no debe tener aún un número asignado.

¤ Pulse la tecla numérica **prolongadamente**.

#### o bien

▶ Pulse **brevemente** la tecla numérica ▶ Pulse la tecla de pantalla Atajo

Se abre la agenda telefónica.

▶ ... Seleccionar el contacto con **Aceptar ▶** ... En caso necesario, seleccionar el número con **Aceptar** . . . El número de teléfono seleccionado quedará asignado a la tecla numérica

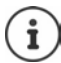

Si más adelante se elimina el registro de la agenda telefónica, esto no afecta a la asignación de la tecla numérica.

#### **Marcar el número**

¤ **Pulsar prolongadamente** la tecla numérica . . . El número asignado, de haberlo, se marcará inmediatamente

o bien

¤ Pulsar **brevemente** la tecla numérica . . . En la tecla de pantalla izquierda se mostrará el número/el nombre (acortado, si procede que hubiera asignado) . . . Pulsar dicha tecla de pantalla . . . Se marcará el número

#### **Cambiar la asignación de una tecla numérica**

**▶ Pulsar brevemente** la tecla numérica ▶ Cambiar . . . Se abrirá la agenda telefónica . . . Opciones disponibles:

Modificar asignación:

▶ ... Seleccionar el contacto con **A Aceptar** ▶ ... En caso necesario, seleccionar el número **Aceptar**

Borrar asignación: **▶ Borrar** 

#### **Asignar una función a tecla de pantalla / Modificar la asignación**

¤ En el estado de reposo, **mantener pulsada** la tecla de pantalla derecha o izquierda . . . Se abrirá la lista de posibles funciones a asignar para las teclas  $\bullet \dots$  Seleccionar la función deseada con **Aceptar** ... Opciones disponibles:

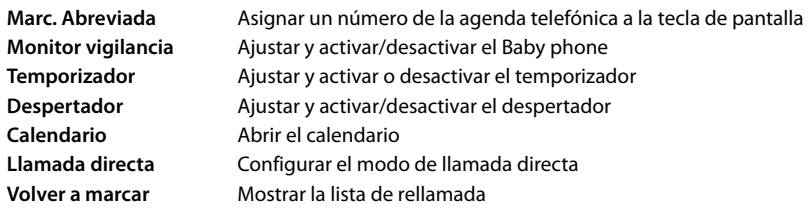

#### **Terminal inalámbrico**

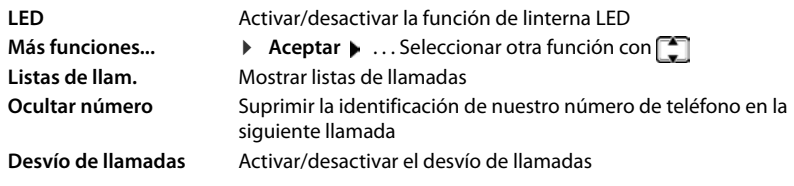

#### **Iniciar función**

Con el teléfono en estado de reposo: Pulsar **brevemente** la tecla de pantalla . . . Se ejecutará la función seleccionada

## **Restablecer la configuración de fábrica del terminal inalámbrico**

Restablecer los ajustes y los cambios realizados personalmente.

 $\triangleright$  **...** con  $\begin{bmatrix} \bullet \\ \bullet \end{bmatrix}$ , seleccionar  $\begin{bmatrix} \bullet \\ \bullet \end{bmatrix}$  Configuración  $\triangleright$  Aceptar  $\triangleright$   $\begin{bmatrix} \bullet \\ \bullet \end{bmatrix}$  Sistema  $\triangleright$  Aceptar  $\triangleright$ **Restabl. terminal > Aceptar > Sí** ... Se restablecerá la configuración del terminal inalámbrico

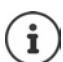

- El restablecimiento de la configuración **no** afecta a los siguientes ajustes:
- El registro de los terminales inalámbricos en la estación base
- La fecha y la hora
- Los registros de los contactos de la agenda telefónica y de las listas de llamadas

# **Sistema**

## **Fecha y hora**

El ajuste de la fecha y la hora puede ser necesario para, p. ej., que se muestre la hora correcta de las llamadas entrantes o para utilizar el despertador y el calendario.

Mientras no se haya ajustado la fecha y la hora, se muestra la tecla de pantalla **Hora**.

¤ Pulsar la tecla de pantalla **Hora** 

o bien

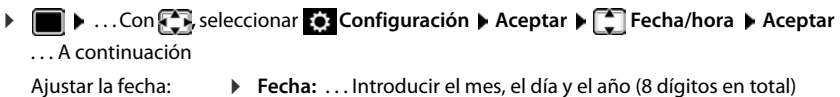

- Ajustar la hora:  $\mathbf{H}$  **Hora**  $\mathbf{H}$  ... Introducir la hora y los minutos (4 dígitos en total) con **Fil** 
	- ¤ . . . En caso necesario, utilizar la tecla de pantalla **am/pm** para cambiar entre **am** y **pm**

Guardar la información:

¤ **Guardar**

con **NH** 

## **Registrar un prefijo local propio (código de área local)**

Al realizar llamadas locales (llamadas en la red fija local) se ha de tener en cuenta lo siguiente:

• Al realizar llamadas locales a través de la línea de red fija no es necesario marcar, por norma general, ningún prefijo (depende de la centralita). No obstante, todas las llamadas se guardarán con prefijo en la lista de llamadas. Para poder devolver una llamada a una persona de la lista de llamadas, debe guardar el prefijo local en el teléfono, en cuya área se encuentra su teléfono (**Cód. de Area local**). Si su teléfono se encuentra en un área de "código de área múltiple", también debe registrar como **Cód. de area extra** el resto de códigos de área que pertenecen a dicha área.

### **Registrar un prefijo local propio (código de área local)**

▶ **■ ▶** ... Con **Co**, seleccionar **Configuración ▶ Aceptar ▶ Configuración** Aceptar **A** Configuración **Aceptar** Aceptar **A** Configuración **A** Configuración **A** Configuración **A** Configuración **A** Configuración **A** Configu **de Area local > Aceptar > ...** Introducir el código de área propio con **[4]** (máximo tres caracteres 3, se admiten los números, "\*" y "#") Guardar

#### **Registrar códigos extra**

- **▶ ▶ ... Con SER** seleccionar C: Configuración ▶ Aceptar ▶ C Telefonía ▶ C Cód. **de area extra ▶ Aceptar ▶ ... Seleccionar la entrada con**  $\boxed{\cdot}$  **("---" = entrada vacía) ▶ ...** Si fuera necesario, borrar el código extra utilizado hasta ahora con  $\langle \cdot | \cdot |$ ... Introducir el código extra con (máximo 3 caracteres, se admiten los números, "\*" y "#")
	- ▶ Repetir los pasos indicados arriba para todos los códigos extra para su área. Como máximo se pueden almacenar 5 códigos extra.
	- ¤ **Guardar**

### **Activar/Desactivar melodía de espera**

**▶ ■ ▶ ... con Seleccionar © Configuración** ▶ Aceptar ▶ Configuración audio **Aceptar • Música en esp. • Cambiar (** $\mathbf{K}$  **= activado)** 

## **Modificar el PIN del sistema**

Algunos parámetros básicos del sistema están protegidos frente a modificaciones mediante un PIN. El PIN del sistema debe introducirse, entre otros casos, al registrar y dar de baja un terminal inalámbrico, para actualizar el firmware o para restablecer el equipo a la configuración de fábrica.

Cambiar el PIN del sistema, de 4 dígitos, del teléfono (por defecto: **0000**):

▶ **■ ▶** ... con Seleccionar **Configuración ▶ Aceptar ▶** Sistema ▶ Aceptar ▶ **PIN sistema > Aceptar >** ... En caso necesario, introducir el PIN actual con  $\mathbb{F}_2$  (si no es 0000) **Aceptar** . . . Introducir el nuevo PIN con **Guardar**

## **Restablecer el PIN del sistema a su valor de fábrica**

Restablecer el código PIN original **0000** de la estación base.

▶ Quitar el cable de red de la estación base ▶ Mantener pulsada la tecla de registro/paging de la estación base  $\blacktriangleright$  Al mismo tiempo, volver a conectar el cable de red a la estación base  $\blacktriangleright$  La tecla debe mantenerse pulsada, como mínimo, durante 5 segundos . . . La estación base se restablecerá y el PIN del sistema volverá a ser **0000**

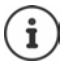

Todos los terminales inalámbricos se dan de baja y deben ser dados de alta de nuevo. Todos los ajustes vuelven al estado de suministro.

## **Restablecer la base a su configuración de fábrica**

Al restablecer la estación base a su configuración de fábrica:

- La fecha y la hora permanecen inalteradas
- Los terminales inalámbricos permanecen registrados
- El PIN del sistema permanece inalterado
- Se activa **Alcance máximo**.
- ▶  **▶** ... Con **C**, seleccionar **C**: Configuración ▶ Aceptar ▶ C Sistema ▶ Aceptar ▶

 **Restablecer base > Aceptar > ... Introducir el PIN del sistema con <b>Alger > Aceptar** > .....<br>...lntroducir el PIN del sistema con **All → Aceptar → Sí** ... Se reinicia la estación base. El

proceso dura unos 10 segundos.

# **Anexo**

## **Preguntas y respuestas**

Consejos para la resolución de problemas en Internet en  $\rightarrow$  [www.gigaset.com/service](https://www.gigaset.com/service)

## **Solución de problemas**

#### **No se ve nada en la pantalla.**

- El terminal inalámbrico está apagado. **Mantener pulsado.**
- Las baterías están descargadas. **>** Cargar o cambiar la baterías.

#### **En la pantalla parpadea "No hay base".**

- El terminal inalámbrico se encuentra fuera del alcance de la estación base.Reduzca la distancia entre el terminal inalámbrico y la estación base.
- La estación base está apagada.Compruebe la fuente de alimentación de la estación base.
- El alcance de la base se reduce cuando la opción **Alcance máximo** está desactivada.
	- ¥ Activar **Alcance máximo** o reducir la distancia entre el terminal inalámbrico y la estación base.

#### **En la pantalla parpadea "Por favor registre el teléfono. ".**

• El terminal inalámbrico todavía no está registrado en la base o se ha dado de baja mediante el registro de otro terminal inalámbrico (se han registrado más de 6 terminales inalámbricos DECT). Vuelva a registrar el terminal inalámbrico.

#### **No se acepta su configuración.**

• El perfil configurado es incorrecto. Ajustar **Perfil personal** . . . a continuación, modificar la configuración de los dispositivos.

#### **El terminal inalámbrico no suena.**

- El timbre de llamada está desactivado.Activar el timbre de llamada.
- El desvío de llamadas está activado.Desactivar el desvío de llamadas
- El timbre no suena cuando el abonado que le llama oculta su número de teléfono.
	- ▶ Activar el timbre de llamada para llamadas anónimas.
- El teléfono no suena en un determinado intervalo de tiempo o para determinados números.
	- Comprobar la función de temporización para llamadas externas

#### **No se oye ni el timbre de llamada ni el tono de invitación a marcación de la red fija.**

• Cable telefónico incorrecto.Utilizar el cable telefónico suministrado o comprobar que la asignación de las conexiones sea la correcta si ha adquirido un nuevo cable telefónico en un comercio especializado.

#### **Tono de error tras la consulta del PIN del sistema.**

• El PIN del sistema es incorrecto.Repetir el proceso y, en caso necesario, restablecer el PIN del sistema a 0000.

#### **Ha olvidado el PIN del sistema.**

¥ Restablezca el PIN del sistema a 0000.

#### **Su interlocutor no le oye.**

• El micrófono del terminal inalámbrico está "silenciado".Vuelva a activar el micrófono.

#### **Algunos de los servicios de red no funcionan según lo indicado.**

**•** Funciones de servicio no disponibles o no activadas.Consultar con el proveedor de red.

#### **No se muestra el número de la persona que llama.**

- La **transmisión del número de teléfono** (CLI) no está habilitada para la línea telefónica de la persona que llama. **La persona que llama** debería pedir a su proveedor de red que active la transmisión de su número de teléfono (CLI).
- Su proveedor de telefonía no dispone del servicio de **indicación del número de teléfono** (CLIP) o no está activado.Solicite la activación de la indicación del número de teléfono (CLIP) a su compañía.
- El teléfono está conectado a una centralita o a un router con centralita integrada (puerta de enlace) que no transmite la información.
	- ¥ Reinicie el equipo: Desenchufe brevemente el equipo de la red eléctrica. Vuelva a enchufarlo y espere a que se reinicie.
	- ¥ Compruebe la configuración en su centralita y, si fuese necesario, active la indicación del número de teléfono. Para ello, busque en el manual de usuario términos como CLIP, transmisión del número de teléfono, indicación del número de teléfono, etc. o consulte con el fabricante del equipo.

#### **Al introducir datos se escucha un tono de error (sucesión descendente de tonos).**

• Operación fallida/introducción de datos incorrecta.Repetir el proceso. Observar la pantalla y consultar, si es necesario, las instrucciones de uso.

#### **No se escucha el contestador automático en red.**

• Su centralita utiliza la marcación por impulsos.Configure la centralita para que utilice la marcación por tonos.

#### **En la lista de llamadas no se indica la hora de las llamadas.**

No se han ajustado la fecha y la hora.  $\blacktriangleright$  Configurar la fecha y la hora.

#### **Contestador automático (solo en sistemas con contestador automático local)**

#### **En la lista de llamadas no se indica la hora de las llamadas.**

• No se han ajustado la fecha y la hora.Ajustar fecha/hora

#### **El contestador automático indica "PIN no válido" cuando se intenta consultar remotamente.**

- El PIN del sistema introducido es incorrecto.Volver a introducir el PIN del sistema
- El PIN del sistema sigue ajustado a 0000.Ajuste un PIN del sistema distinto de 0000

#### **El contestador automático no graba ningún mensaje/ha cambiado a la notificación de aviso.**

• La memoria está llena.Borrar los mensajes antiguosEscuchar y borrar los mensajes nuevos

# **Atención al cliente y asistencia (México)**

¿Tiene alguna pregunta? Como cliente de Gigaset puede beneficiarse de una oferta de servicio completa. Puede encontrar ayuda rápidamente en este **Manual de usuario** y en las **páginas de servicio de nuestro portal online Gigaset** en [w](https://www.gigaset.com/service)ww.gigaset.com/service.

**[En nuestro servicio online](https://www.gigaset.com/service)** www.gigaset.com/service **usted podrá encontrar:**

- Información detallada sobre nuestros productos
- Recopilación de Preguntas más Frecuentes (FAQ)
- Búsquedas por palabra clave para facilitar la búsqueda
- Lista de compatibilidad: Descubra qué estaciones base y terminales inalámbricos pueden utilizarse conjuntamente
- Comparativa de Producto: Compare las funciones de varios productos entre sí
- Descarga de manuales de usuario y actualizaciones recientes de software
- Número de Teléfono para consultas y soporte técnico
- Formulario para contacto vía E-mail con nuestro servicio de atención al cliente.

Nuestros agentes de servicio están disponibles en nuestra línea de atención al cliente para preguntas avanzadas con trato personal.

Por favor, tenga en cuenta que si el producto Gigaset no ha sido suministrado por distribuidores autorizados dentro del territorio nacional, el producto puede no ser completamente compatible con la red telefónica nacional. En la caja del equipo (cerca de la marca CE) se indica claramente para qué país/países se ha desarrollado el equipo. Si el equipo se utiliza de forma diferente a esta indicación, a las instrucciones del manual o a la propia naturaleza del equipo, esto puede implicar la pérdida de garantía (reparación o cambio del producto).

Para hacer uso de la garantía al comprador del producto se le solicitará el envío de la prueba de compra con la fecha de adquisición (fecha en la que comienza el período de garantía), así como el tipo de producto que se compró.

# **Indicaciones del fabricante**

## **Protección de datos**

Gigaset se toma muy en serio la protección de los datos de nuestros clientes. Por tanto, garantizamos que todos nuestros productos se desarrollen de acuerdo con el principio de protección de datos a través del diseño de la tecnología ("Privacy by Design"). Todos los datos que recogemos se utilizan para mejorar nuestros productos tanto como sea posible. Garantizamos que sus datos estén protegidos y se utilicen solo para proporcionarle un servicio o producto. Sabemos qué camino recorren sus datos en nuestra empresa y garantizamos que ese recorrido se realice de forma segura, protegida y en consonancia con las normas de protección de datos.

El texto completo de la política de privacidad está disponible en la siguiente dirección de Internet: [www.gigaset.com/privacy-policy](https://www.gigaset.com/privacy-policy)

## **Medio ambiente**

#### **Nuestra política medioambiental**

Gigaset Communications GmbH asume una responsabilidad social y se compromete a contribuir a la mejora de nuestro mundo. Nuestras ideas, nuestras tecnologías y nuestras acciones están al servicio de las personas, la sociedad y el medio ambiente. El objetivo de nuestra actividad internacional es la garantía permanente de los medios de subsistencia de las personas. Admitimos la responsabilidad por nuestros productos, que abarca toda la vida de los mismos. En la fase de planificación de productos y procesos, ya se valoran los efectos medioambientales de los productos, incluyendo la fabricación, el aprovisionamiento, la distribución, la utilización, el servicio y la eliminación.

Encontrará más información en Internet sobre productos y procesos respetuosos con el medio ambiente, en [www.gigaset.com.](https://www.gigaset.com)

#### **Sistema de gestión medioambiental**

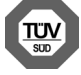

Gigaset Communications GmbH dispone de la certificación según las normas internacionales ISO 14001 e ISO 9001.

**ISO 14001 (Medio ambiente):** certificado desde septiembre de 2007 por TÜV SÜD Management Service GmbH.

**ISO 9001 (Calidad):** certificado desde 17/02/1994 por TÜV Süd Management Service GmbH.

#### **Eliminación de residuos**

Las baterías no deben tirarse a la basura doméstica común. Observe los reglamentos locales de eliminación de basura, cuyos detalles pueden obtenerse de las autoridades locales o de la tienda donde adquirió el producto.

Todo el equipo eléctrico y electrónico deben ser desechado por separado de la basura doméstica común, y se deben usar instalaciones de recolección designadas por las autoridades locales.

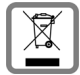

La eliminación correcta y la recolección separada de equipos usados evita posibles consecuencias nocivas para el medioambiente y la salud.

Para obtener más información acerca de la eliminación de sus equipos usados, comuníquese con las autoridades locales o con el servicio de recolección de desechos.

### **Mantenimiento**

Limpie el dispositivo con un **paño húmedo** o antiestático. No utilice disolventes ni paños de microfibra. No utilice **en ningún caso** un paño seco: existe peligro de que se forme carga estática.

En algunos casos infrecuentes, el contacto del dispositivo con sustancias químicas puede provocar cambios en su superficie exterior. A causa del gran número de productos químicos disponibles en el mercado no han podido realizarse pruebas con todos ellos.

Las imperfecciones en las superficies de alto brillo pueden eliminarse cuidadosamente con productos de limpieza específicos.

## **Contacto con líquidos**

El terminal inalámbrico está protegido contra salpicaduras.

Si entra en contacto con líquidos, sacuda el agua del orificio del micrófono y seque el agua en el terminal inalámbrico con un paño absorbente. El terminal inalámbrico está listo para ser utilizado.

Si el terminal inalámbrico entra en contacto con una gran cantidad de líquido, haga lo siguiente:

- **1 Quitar todos los cables del dispositivo.**
- **2 Retirar las baterías y dejar abierto el compartimento de las baterías.**
- 3 Deje que todo el líquido salga del dispositivo.
- 4 Seque todas las piezas.
- 5 A continuación, seque el dispositivo **como mínimo durante 72 horas** con el compartimento de las baterías abierto y el teclado hacia abajo (en caso de existir) en un lugar seco y calido (**no utilice** microondas, hornos u otros dispositivos similares).

#### **6 Vuelva a conectar el dispositivo cuando esté seco.**

Una vez que esté totalmente seco, en la mayoría de los casos se puede volver a poner en funcionamiento.

# **Características técnicas**

### **Baterías**

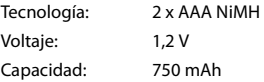

#### **Autonomía y tiempos de carga del terminal inalámbrico**

La autonomía de su Gigaset depende de la capacidad y de la antigüedad de las baterías, así como del grado<br>de utilización por parte del usuario. (Todos los tiempos indicados son tiempos máximos).

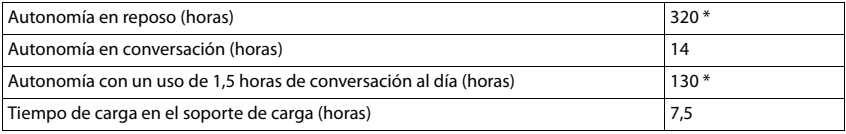

\* Con el modo pantalla no iluminada en estado de reposo

### **Consumo de corriente del terminal inalámbrico en el soporte de carga**

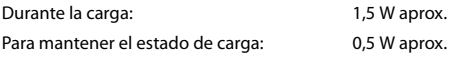

#### **Consumo de corriente de la estación base**

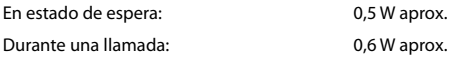

#### **Especificaciones técnicas generales**

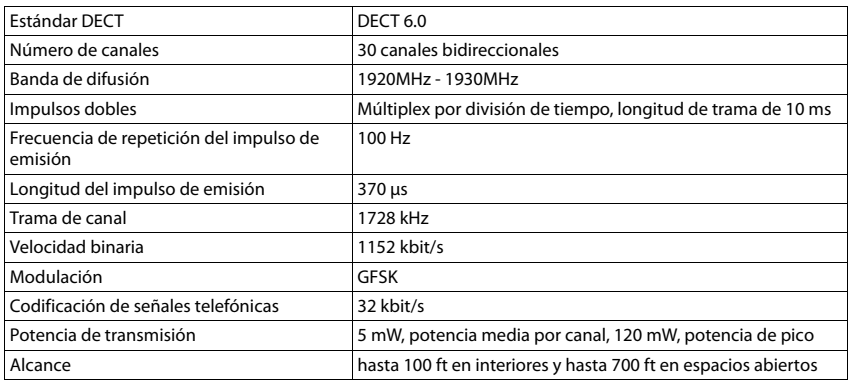

#### **Características técnicas**

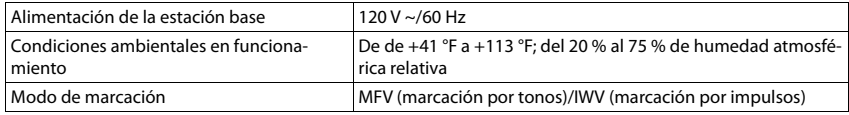

### **Asignación de clavijas en el conector telefónico**

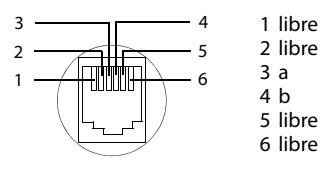

### **Tablas de caracteres**

#### **Escritura estándar**

Pulsar varias veces la tecla correspondiente.

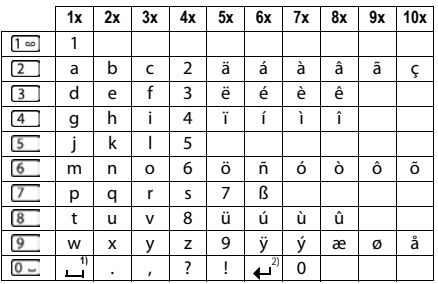

1) Espacio en blanco 2) Salto de línea

# **Iconos de pantalla**

En función de la configuración y del estado de funcionamiento del teléfono se utilizan los siguientes iconos:

### **Iconos de la barra de estado**

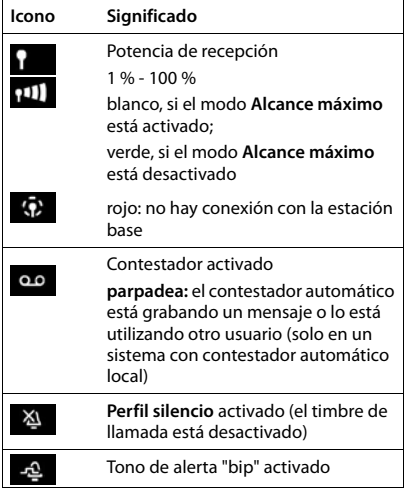

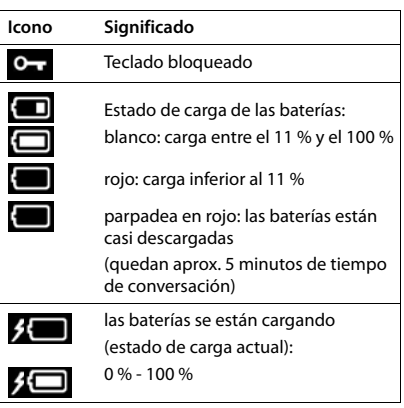

### **Iconos de las teclas de pantalla**

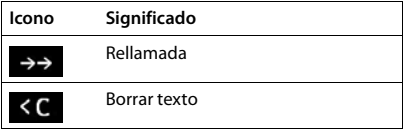

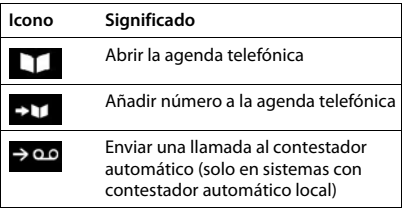

#### **Iconos de pantalla**

### **Iconos de pantalla utilizados para la señalización de** . . .

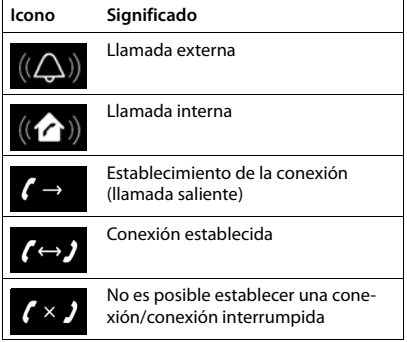

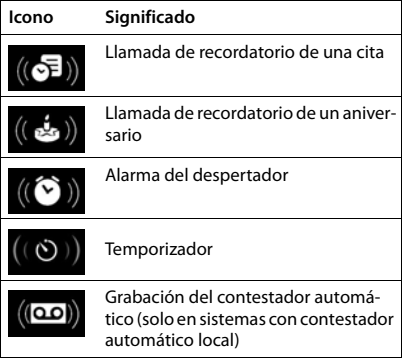

### **Otros iconos de pantalla**

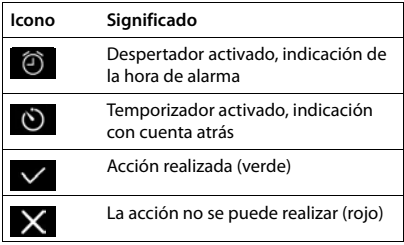

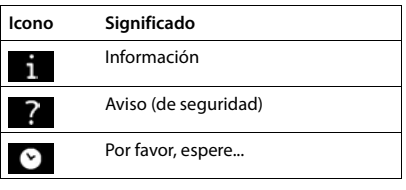
# <span id="page-72-0"></span>**Visión general del menú**

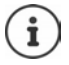

Algunas de las funciones que se describen en las instrucciones de uso no están disponibles en todos los países ni para todos los proveedores de red, o pueden variar su colocación dentro del menú.

Abra el menú principal: Pulsar en el estado de reposo del terminal inalámbrico

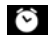

### **Despertador**  $\rightarrow$  p. [45](#page-44-0)

 $\mathcal{L}$ 

#### **Listas de llam.**  $\rightarrow$  p. [29](#page-28-0)

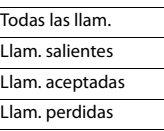

ĝ

#### **Correo de voz**

Sistema sin contestador automático local

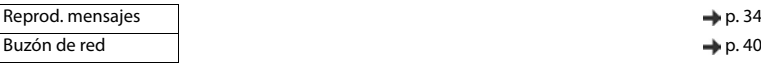

Sistema con contestador automático local

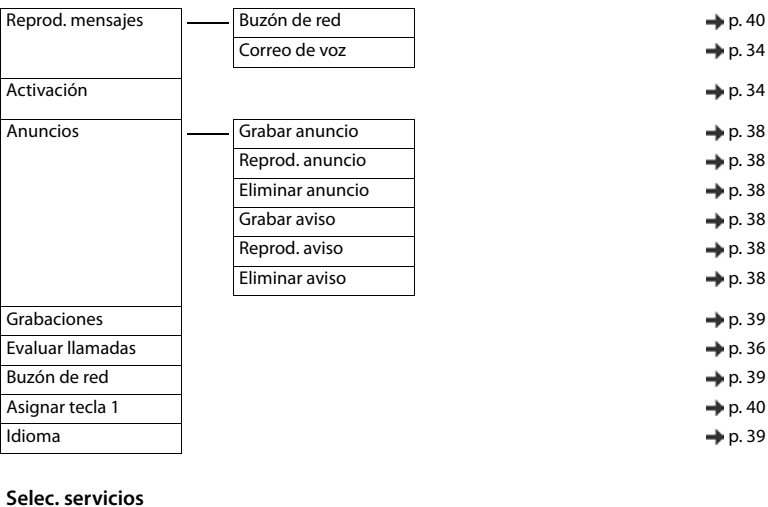

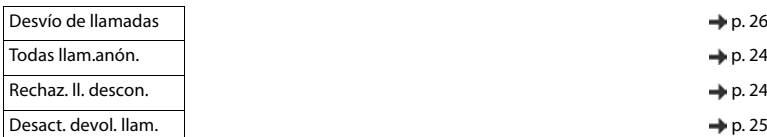

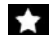

#### **Func. adicionales**

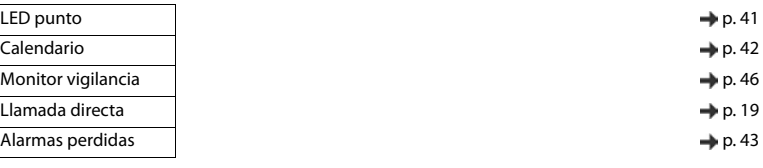

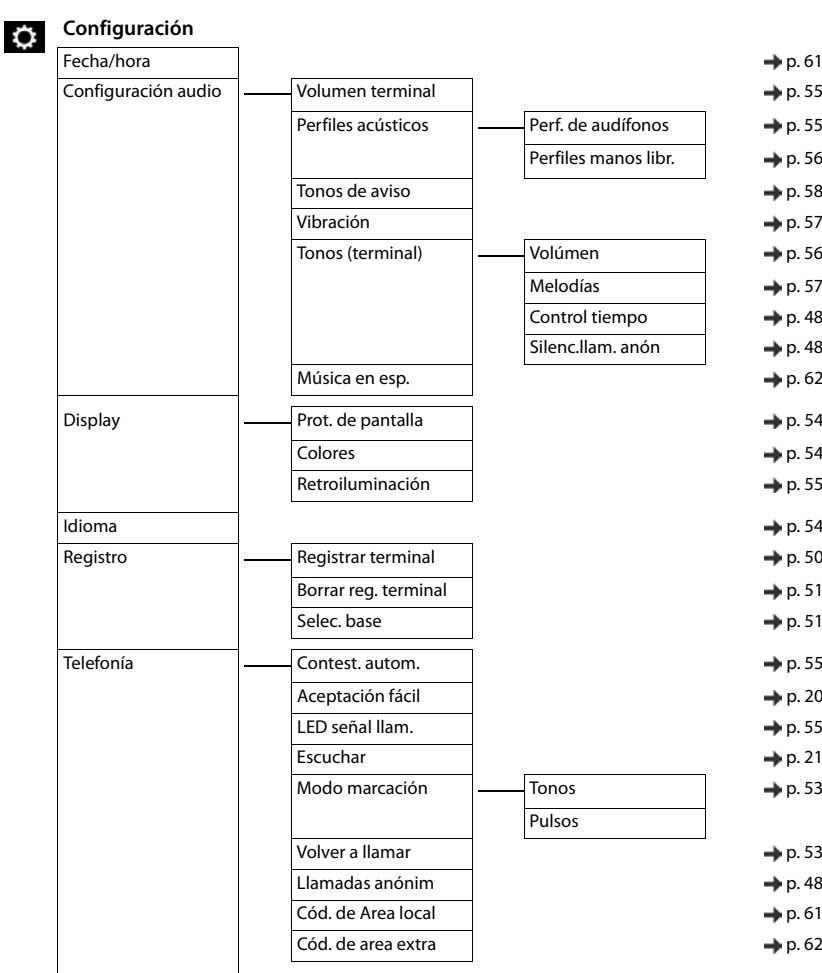

#### **Visión general del menú**

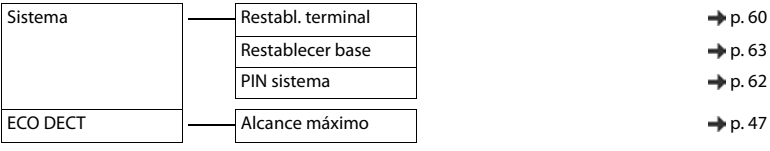

# **Índice alfabético**

#### **A**

×

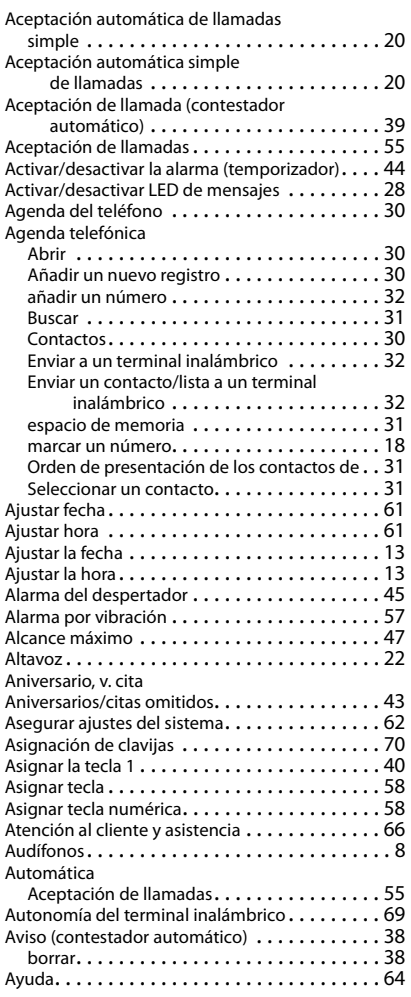

#### **B**

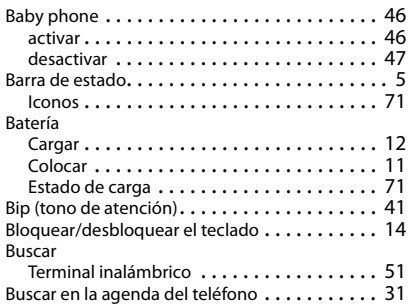

#### $\epsilon$

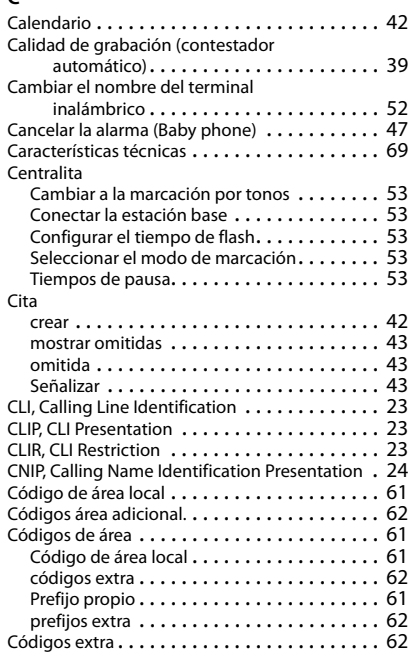

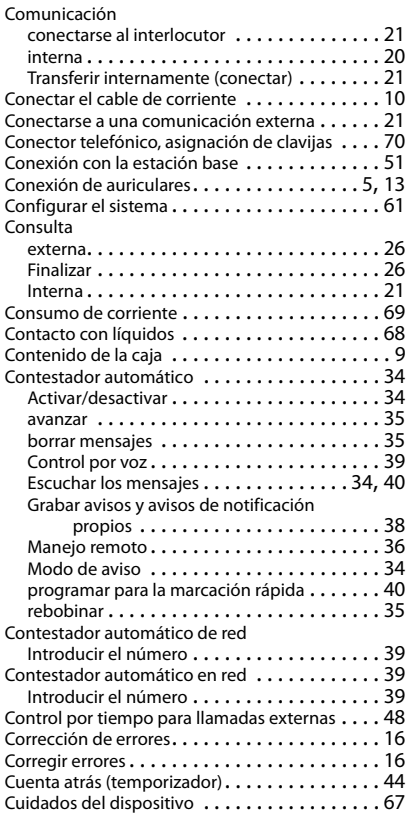

### **D**

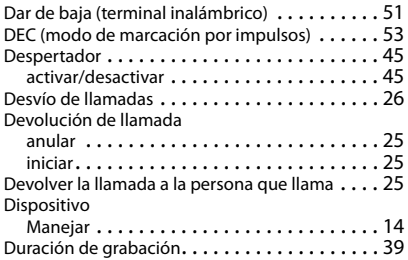

### **E**

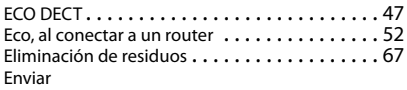

Toda la agenda telefónica al terminal

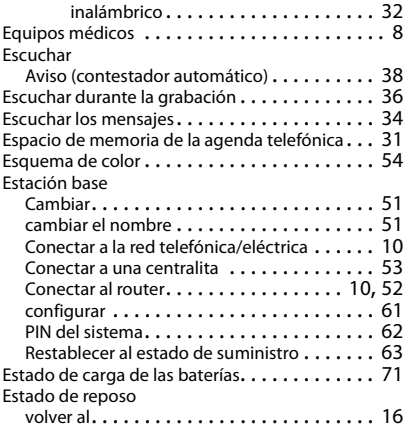

### **F**

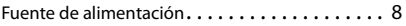

#### **G**

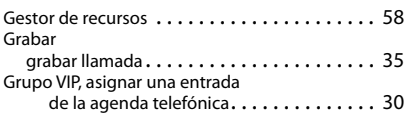

## **I**

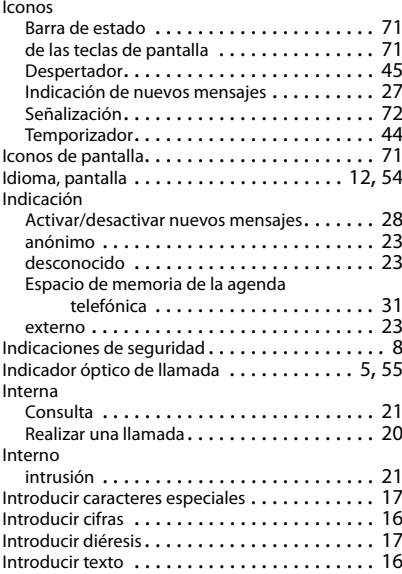

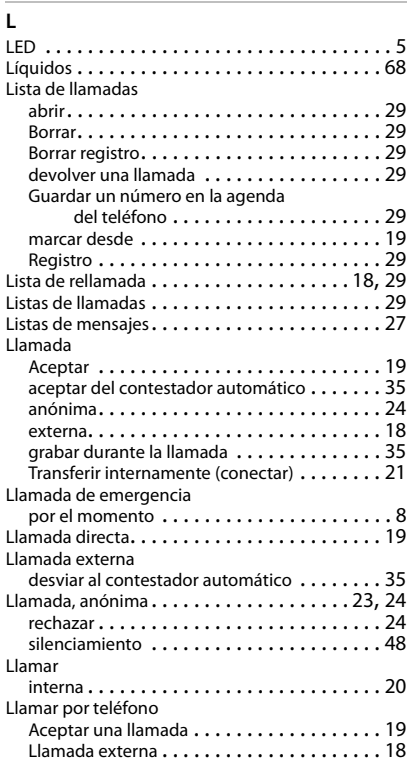

#### **M**

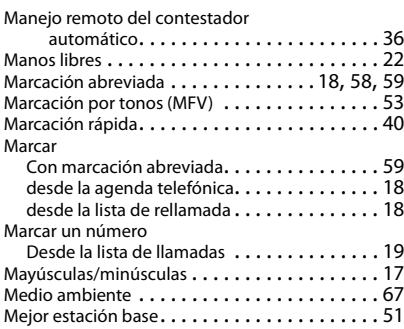

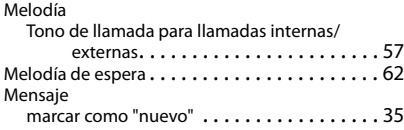

#### Mensajes

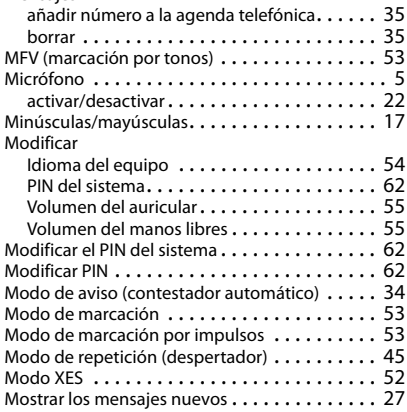

#### **N**

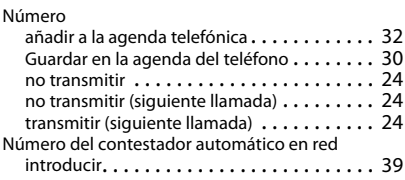

## **P**

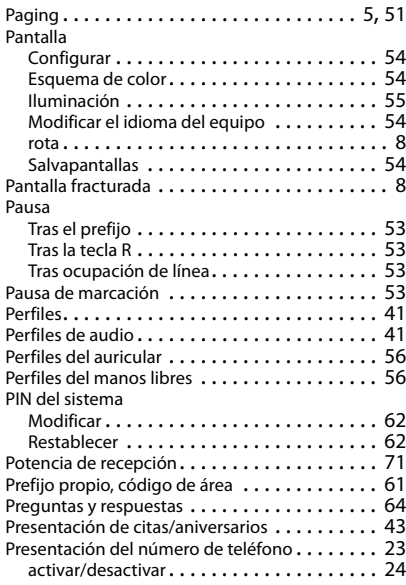

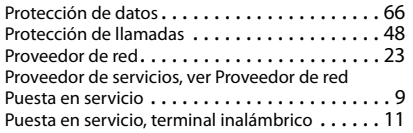

## **R**

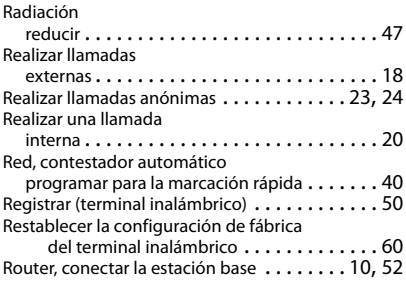

## **S**

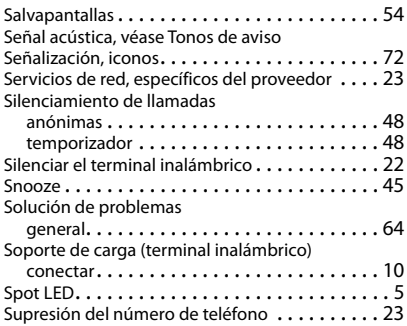

## **T**

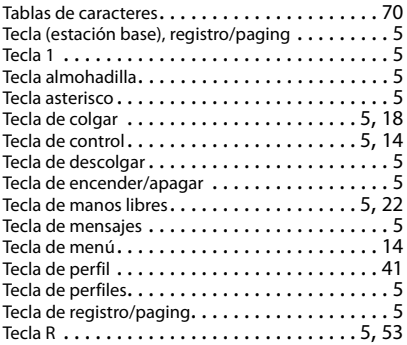

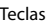

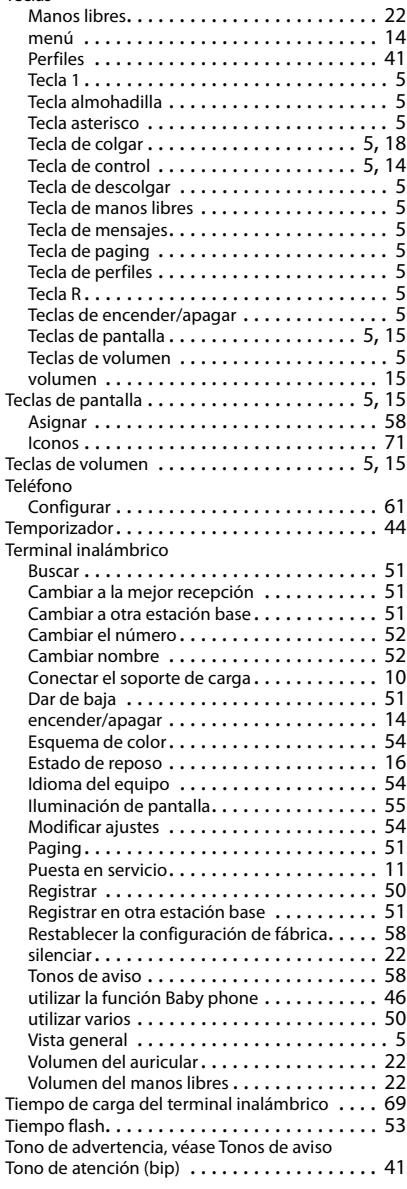

#### **Índice alfabético**

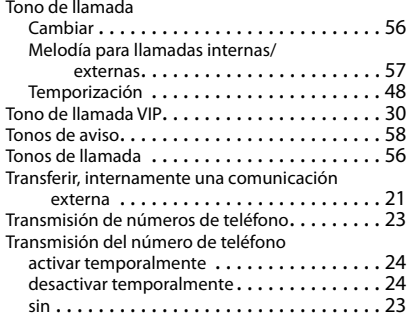

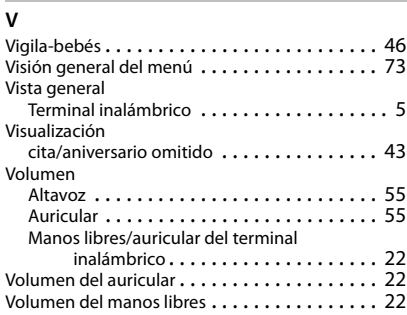

Reservados todos los derechos. Gigaset Communications GmbH se reserva el derecho a realizar modificaciones sin previo aviso.

#### Issued by

Gigaset Communications GmbH Frankenstr. 2a, D-46395 Bocholt

#### © Gigaset Communications GmbH 2019

Subject to availability. All rights reserved. Rights of modification reserved. [www.gigaset.com](http://www.gigaset.com)

Apple, the Apple logo and iPhone are trademarks of Apple Inc., registered in the U.S. and other countries. App Store is a service mark of Apple Inc. Google, Android, Google Play and other brands are trademarks of Google Inc.